# <span id="page-0-0"></span>**Dell™ Inspiron™ 17 Manual de serviço**

[Antes de começar](file:///C:/data/systems/ins1750/pt/sm/before.htm#wp1438061) **[Bateria](file:///C:/data/systems/ins1750/pt/sm/removeba.htm#wp1185262)** [Unidade de disco rígido](file:///C:/data/systems/ins1750/pt/sm/hdd.htm#wp1201862) [Unidade óptica](file:///C:/data/systems/ins1750/pt/sm/optical.htm#wp1179928) [Tampa do módulo](file:///C:/data/systems/ins1750/pt/sm/base.htm#wp1223477) Módulo(s) de memór [Mini-Card sem fios](file:///C:/data/systems/ins1750/pt/sm/minicard.htm#wp1192910) [Tampa de controlo central](file:///C:/data/systems/ins1750/pt/sm/cntrcont.htm#wp1180201) [Teclado](file:///C:/data/systems/ins1750/pt/sm/keyboard.htm#wp1188185) [Módulo interno com tecnologia sem fios Bluetooth®](file:///C:/data/systems/ins1750/pt/sm/btooth.htm#wp1187798) [Placa do botão de alimentação](file:///C:/data/systems/ins1750/pt/sm/pwrbtnbr.htm#wp1179891) [Apoio para mãos](file:///C:/data/systems/ins1750/pt/sm/palmrest.htm#wp1049587) [Ecrã](file:///C:/data/systems/ins1750/pt/sm/display.htm#wp1109848)

[Módulo da câmara \(Opcional\)](file:///C:/data/systems/ins1750/pt/sm/camera.htm#wp1131377) [Placa de extensão da bateria](file:///C:/data/systems/ins1750/pt/sm/batt_ext.htm#wp1048206) [Módulo USB](file:///C:/data/systems/ins1750/pt/sm/usbpwrbr.htm#wp1179891) [Placa do leitor ExpressCard](file:///C:/data/systems/ins1750/pt/sm/expressc.htm#wp1048206) [Placa de sistema](file:///C:/data/systems/ins1750/pt/sm/sysboard.htm#wp1000473)<br>[Placa de unidade óptica](file:///C:/data/systems/ins1750/pt/sm/odd_boar.htm#wp1048206) [Dissipador de calor do processador](file:///C:/data/systems/ins1750/pt/sm/cpucool.htm#wp1130593) [Módulo do processador](file:///C:/data/systems/ins1750/pt/sm/cpu.htm#wp1179976) [Bateria de célula tipo moeda](file:///C:/data/systems/ins1750/pt/sm/coinbatt.htm#wp1179886) **[Altifalantes](file:///C:/data/systems/ins1750/pt/sm/speaker.htm#wp1038494)** Conjunto do trinco da bateri [Actualizar o BIOS](file:///C:/data/systems/ins1750/pt/sm/bios.htm#wp1084976)

## **Notas, Avisos e Advertências**

**ZA NOTA: Uma NOTA fornece informações importantes para ajudar a utilizar melhor o computador.** 

**AVISO: Um AVISO indica potenciais danos do hardware ou perda de dados e explica como evitar o problema.** 

**ADVERTÊNCIA: Uma ADVERTÊNCIA indica potenciais danos no equipamento, lesões corporais ou mesmo morte.** 

## **As informações contidas neste documento estão sujeitas a alterações sem aviso prévio. © 2009 Dell Inc. Todos os direitos reservados.**

É estritamente proibida qualquer reprodução destes materiais sem autorização por escrito da Dell Inc.

Marcas comerciais utilizadas neste texto: *Dell,* o logótipo DELL, e *Inspiron* são marcas comerciais da Dell Inc.; *Bluetooth* é uma marca comercial registada da propriedade da<br>Bluetooth SIG, Inc. e é utilizada pela Dell

Outros nomes e marcas comerciais podem ser mencionados neste documento como referência às entidades que invocam essas marcas e nomes ou os seus produtos. A Dell Inc.<br>renuncia a quaisquer interesses de propriedade relativam

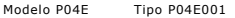

Julho de 2009 Rev. A00

# <span id="page-1-0"></span> **Tampa do módulo**

**Dell™ Inspiron™ 17 Manual de serviço**

- **O** Remover a tampa do módulo
- $\bullet$  Voltar a colocar a tampa do módulo
- ADVERTENCIA: Antes de trabalhar no interior do computador, leia as informações de segurança fornecidas com o mesmo. Para obter informações<br>adicionais sobre melhores práticas de segurança, consulte a página inicial de Confo
- **AVISO: Apenas um técnico qualificado e especializado deve efectuar reparações no seu computador. Os danos causados por intervenções não autorizadas pela Dell™ não são abrangidos pela garantia.**
- AVISO: Para evitar descargas electrostáticas, ligue-se à terra utilizando uma pulseira antiestática, ou toque periodicamente numa superfície<br>metálica não pintada (como um conector no computador).
- **AVISO: Para evitar danificar a placa de sistema, remova a bateria principal (consulte [Remover a bateria\)](file:///C:/data/systems/ins1750/pt/sm/removeba.htm#wp1185372) antes de trabalhar no interior do computador.**

## <span id="page-1-1"></span>**Remover a tampa do módulo**

- 1. Siga os procedimentos em **[Antes de começar](file:///C:/data/systems/ins1750/pt/sm/before.htm#wp1438061)**.
- 2. Remova a bateria (consulte [Remover a bateria\)](file:///C:/data/systems/ins1750/pt/sm/removeba.htm#wp1185372).
- 3. Remova o parafuso que fixa a tampa do módulo à base do computador.
- 4. Levante a tampa do módulo num ângulo, conforme ilustrado na figura.

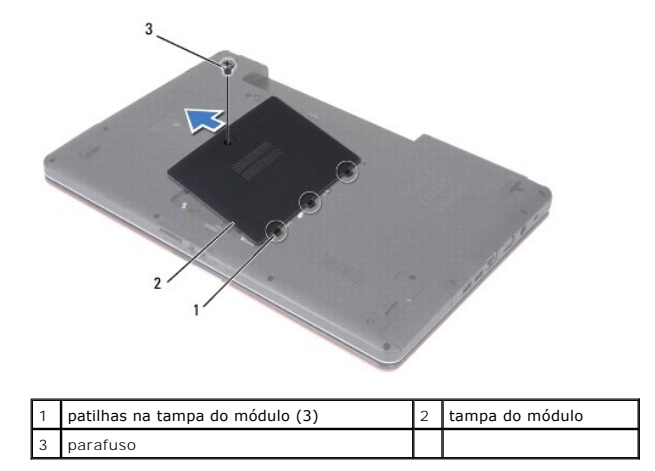

## <span id="page-1-2"></span>**Voltar a colocar a tampa do módulo**

- 1. Siga os procedimentos em **[Antes de começar](file:///C:/data/systems/ins1750/pt/sm/before.htm#wp1438061).**
- 2. Alinhe as patilhas na tampa do módulo com as ranhuras na base do computador e encaixe-a cuidadosamente no respectivo lugar.
- 3. Volte a colocar o parafuso que fixa a tampa do módulo à base do computador.
- 4. Volte a colocar a bateria (consulte [Voltar a colocar a bateria](file:///C:/data/systems/ins1750/pt/sm/removeba.htm#wp1185330)).
- AVISO: Antes de ligar o computador, volte a colocar todos os parafusos e certifique-**se de que não existem parafusos perdidos no interior do**<br>computador. Se não o fizer, poderá provocar danos no computador.

#### <span id="page-3-0"></span> **Placa de extensão da bateria Dell™ Inspiron™ 17 Manual de serviço**

- 
- **·** Remover a placa de extensão da bateria
- O Voltar a colocar a placa de extensão da bateria
- ADVERTENCIA: Antes de trabalhar no interior do computador, leia as informações de segurança fornecidas com o mesmo. Para obter informações<br>adicionais sobre melhores práticas de segurança, consulte a página inicial de Confo
- **AVISO: Apenas um técnico qualificado e especializado deve efectuar reparações no seu computador. Os danos causados por intervenções não autorizadas pela Dell™ não são abrangidos pela garantia.**
- AVISO: Para evitar descargas electrostáticas, ligue-se à terra utilizando uma pulseira antiestática, ou toque periodicamente numa superfície<br>metálica não pintada (como um conector no computador).
- **AVISO: Para evitar danificar a placa de sistema, remova a bateria principal (consulte [Remover a bateria\)](file:///C:/data/systems/ins1750/pt/sm/removeba.htm#wp1185372) antes de trabalhar no interior do computador.**

## <span id="page-3-1"></span>**Remover a placa de extensão da bateria**

- 1. Siga os procedimentos em **[Antes de começar](file:///C:/data/systems/ins1750/pt/sm/before.htm#wp1438061)**.
- 2. Remova a bateria (consulte [Remover a bateria\)](file:///C:/data/systems/ins1750/pt/sm/removeba.htm#wp1185372).
- 3. Remova a tampa do módulo (consultar [Remover a tampa do módulo](file:///C:/data/systems/ins1750/pt/sm/base.htm#wp1223484)).
- 4. Remova o(s) módulo(s) de memória (consulte [Remover o\(s\) módulo\(s\) de memória](file:///C:/data/systems/ins1750/pt/sm/memory.htm#wp1186694)).
- 5. Remova a unidade de disco rígido (consulte [Remover a unidade de disco rígido](file:///C:/data/systems/ins1750/pt/sm/hdd.htm#wp1184863)).
- 6. Remova a unidade óptica (consulte [Remover a unidade óptica](file:///C:/data/systems/ins1750/pt/sm/optical.htm#wp1180116)).
- 7. Remova a tampa de controlo central (consulte [Remover a tampa de controlo central\)](file:///C:/data/systems/ins1750/pt/sm/cntrcont.htm#wp1188834).
- 8. Remova o teclado (consulte [Remover o teclado\)](file:///C:/data/systems/ins1750/pt/sm/keyboard.htm#wp1188497).
- 9. Remova o apoio para mãos (consulte [Remover o apoio para mãos](file:///C:/data/systems/ins1750/pt/sm/palmrest.htm#wp1051070)).
- 10. Remova a fita para libertar os cabos dos altifalantes da placa de extensão da bateria.
- 11. Remova a fita para libertar o cabo do módulo USB da placa de extensão da bateria.

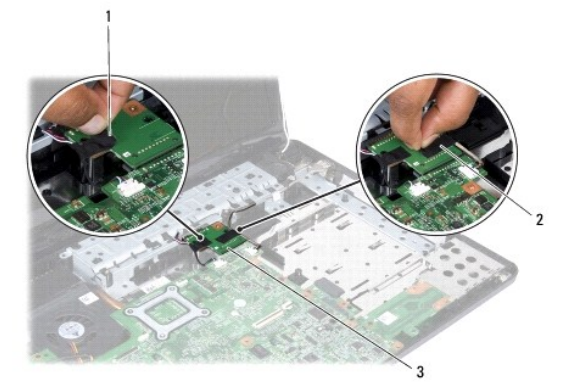

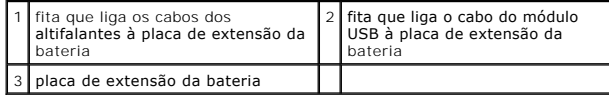

- <span id="page-4-1"></span>12. Retire o parafuso que fixa a placa de extensão da bateria à base do computador.
- 13. Desligue a placa de extensão da bateria do conector da placa do sistema e levante a placa de extensão da bateria para fora da base do computador.

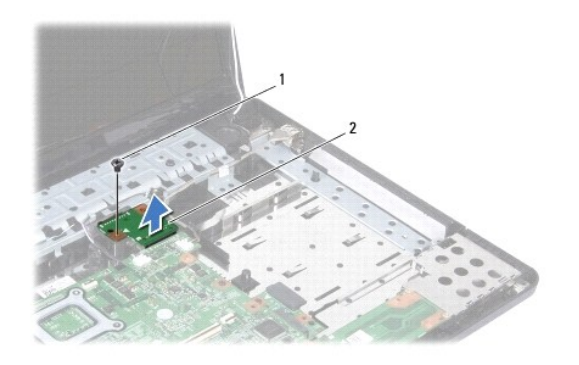

parafuso  $\begin{bmatrix} 2 \\ 2 \end{bmatrix}$ placa de extensão da bateria

## <span id="page-4-0"></span>**Voltar a colocar a placa de extensão da bateria**

- 1. Siga os procedimentos em **[Antes de começar](file:///C:/data/systems/ins1750/pt/sm/before.htm#wp1438061).**
- 2. Alinhe a placa de extensão da bateria com o conector da placa de sistema e pressione a placa de extensão da bateria até encaixar no lugar.
- 3. Volte a colocar o parafuso que fixa a placa de extensão da bateria à base do computador.
- 4. Volte a colocar as fitas para fixar o cabo do módulo USB e os cabos dos altifalantes à placa de extensão da bateria.
- 5. Volte a colocar o apoio para mãos (consulte [Voltar a colocar o apoio para mãos](file:///C:/data/systems/ins1750/pt/sm/palmrest.htm#wp1051265)).
- 6. Volte a colocar o teclado (consulte [Voltar a colocar o teclado](file:///C:/data/systems/ins1750/pt/sm/keyboard.htm#wp1199057)).
- 7. Volte a colocar a tampa de controlo central (consulte [Voltar a colocar a tampa de controlo central](file:///C:/data/systems/ins1750/pt/sm/cntrcont.htm#wp1185318)).
- 8. Volte a colocar o(s) módulo(s) de memória (consulte [Voltar a colocar o\(s\) módulo\(s\) de memória](file:///C:/data/systems/ins1750/pt/sm/memory.htm#wp1181089)).
- 9. Volte a colocar a tampa do módulo (consultar [Voltar a colocar a tampa do módulo](file:///C:/data/systems/ins1750/pt/sm/base.htm#wp1224432)).
- 10. Volte a colocar a unidade óptica (consulte [Voltar a colocar a unidade óptica](file:///C:/data/systems/ins1750/pt/sm/optical.htm#wp1180161)).
- 11. Volte a colocar a unidade de disco rígido (consulte [Voltar a colocar a unidade de disco rígido](file:///C:/data/systems/ins1750/pt/sm/hdd.htm#wp1202171)).
- 12. Volte a colocar a bateria (consulte [Voltar a colocar a bateria](file:///C:/data/systems/ins1750/pt/sm/removeba.htm#wp1185330)).

AVISO: Antes de ligar o computador, volte a colocar todos os parafusos e certifique-**se de que não existem parafusos perdidos no interior do**<br>computador. Se não o fizer, poderá provocar danos no computador.

# <span id="page-5-0"></span> **Antes de começar**

**Dell™ Inspiron™ 17 Manual de serviço**

- **O** Ferramentas recomendadas
- **O** Desligar o computador
- [Antes de trabalhar no interior do computador](#page-5-3)

Este manual fornece os procedimentos de remoção e instalação dos componentes no seu computador. Salvo se indicado em contrário, cada procedimento pressupõe que:

- l Executou os passos em **[Desligar o computador](#page-5-2) e Antes de trabalhar no interior do computador**.
- l Leu as informações de segurança fornecidas com o seu computador*.*
- l Um componente pode ser substituído ou, se adquirido em separado, instalado executando o procedimento de remoção pela ordem inversa.

#### <span id="page-5-1"></span>**Ferramentas recomendadas**

Os procedimentos descritos neste documento podem requerer as seguintes ferramentas:

- l Chave de fendas de ponta chata pequena
- l Chave de fendas Phillips
- l Instrumento de plástico pontiagudo
- l CD de actualização do BIOS ou programa de actualização executável do BIOS, disponível no site Web do apoio técnico da Dell em **support.dell.com**

## <span id="page-5-2"></span>**Desligar o computador**

- **AVISO: Para evitar a perda de dados, guarde e feche todos os ficheiros abertos e saia de todos os programas abertos antes de desligar o computador.**
- 1. Guarde e feche todos os ficheiros abertos e saia de todos os programas abertos.
- 2. No Microsoft<sup>®</sup> Windows Vista<sup>®</sup>, clique em **Iniciar**  $\bullet$ , clique na seta  $\bullet$  e, em seguida, clique em **Desligar**. O computador é desligado após o processo de encerramento do sistema operativo estar concluído.
- 3. Certifique-se de que o computador e todos os dispositivos anexados se encontram desligados. Se o computador e os dispositivos anexados não se<br>desligaram automaticamente quando encerrou o sistema operativo, pressione sem

## <span id="page-5-3"></span>**Antes de trabalhar no interior do computador**

Utilize as seguintes directrizes de segurança para ajudar a proteger o seu computador de possíveis danos e para ajudar a garantir a sua segurança pessoal.

- **ADVERTÊNCIA: Antes de trabalhar no interior do computador, leia as informações de segurança fornecidas com o mesmo. Para obter informações adicionais sobre melhores práticas de segurança, consulte a página inicial de Conformidade regulamentar em www.dell.com/regulatory\_compliance.**
- **AVISO: Apenas um técnico qualificado e especializado deve efectuar reparações no seu computador. Os danos causados por intervenções não autorizadas pela Dell não são abrangidos pela garantia.**
- AVISO: Para evitar descargas electrostáticas, ligue-se à terra utilizando uma pulseira antiestática, ou toque periodicamente numa superfície<br>metálica não pintada (como um conector no computador).
- AVISO: Manuseie cuidadosamente os componentes e as placas. Não toque nos componentes ou nos contactos de uma placa. Segure numa placa<br>pelas extremidades ou pelo suporte metálico de instalação. Segure nos componentes, tal c **pinos.**
- AVISO: Quando desligar um cabo, puxe pelo respectivo conector ou pela patilha, e não pelo próprio cabo. Alguns cabos possuem conectores com<br>patilhas de bloqueio. Se estiver a desligar este tipo de cabo, prima as patilhas d

**AVISO: Para evitar danificar o computador, execute os seguintes passos antes de começar a trabalhar no interior do mesmo.** 

- 1. Certifique-se de que a superfície de trabalho é plana e está limpa para evitar que a tampa do computador fique riscada.
- 2. Desligue o computador (consulte [Desligar o computador](#page-5-2)).
- 3. Se o computador estiver ligado a um dispositivo de ancoragem (ancorado), desligue-o. Consulte a documentação fornecida com o dispositivo de ancoragem para obter instruções.

**AVISO: Para desligar um cabo de rede, desligue primeiro o cabo do computador e, em seguida, desligue o cabo do dispositivo de rede.**

- 4. Desligue todos os cabos telefónicos ou de rede do computador.
- 5. Prima e ejecte todas as placas instaladas a partir da ranhura ExpressCard ou do leitor de cartões de multimédia 7 em 1.
- 6. Desligue o computador e todos os dispositivos ligados das respectivas tomadas eléctricas.

**AVISO: Para evitar danificar a placa de sistema, remova a bateria principal (consulte [Remover a bateria\)](file:///C:/data/systems/ins1750/pt/sm/removeba.htm#wp1185372) antes de trabalhar no interior do computador.**

- 7. Remova a bateria (consulte [Remover a bateria\)](file:///C:/data/systems/ins1750/pt/sm/removeba.htm#wp1185372).
- 8. Vire o computador ao contrário, abra o ecrã e pressione o botão de alimentação para ligar a placa de sistema à terra.

#### <span id="page-7-0"></span> **Actualizar o BIOS Dell™ Inspiron™ 17 Manual de serviço**

- [Actualizar o BIOS a partir de um CD](#page-7-1)
- $\bullet$  Actualizar o BIOS a partir da unidade

Se um CD do programa de actualização do BIOS for fornecido com a nova placa de sistema, actualize o BIOS a partir do CD. Se não tiver um CD do programa<br>de actualização do BIOS, actualize-o a partir da unidade de disco rígi

## <span id="page-7-1"></span>**Actualizar o BIOS a partir de um CD**

1. Certifique-se de que o adaptador CA está ligado e de que a bateria principal está correctamente instalada.

**NOTA:** Se utilizar um CD do programa de actualização do BIOS para actualizar o BIOS, configure o computador para iniciar a partir de um CD antes de introduzir o CD.

- 2. Introduza o CD do programa de actualização do BIOS e reinicie o computador. Siga as instruções apresentadas no ecrã. O computador continua a inicializar e actualiza o novo BIOS. Quando a actualização estiver concluída, o computador irá reiniciar automaticamente.
- 3. Prima <F2> durante o POST para aceder ao programa de configuração do sistema.
- 4. Prima <F9> para repor as predefinições do computador.
- 5. Prima <Esc>, seleccione **Save changes and reboot** (Guardar alterações e reiniciar) e prima <Enter> para guardar as alterações de configuração.
- 6. Retire o CD do programa de actualização do BIOS?da unidade e reinicie o computador.

## <span id="page-7-2"></span>**Actualizar o BIOS a partir da unidade de disco rígido**

- 1. Certifique-se de que o adaptador CA está ligado, de que a bateria principal está correctamente instalada e de que o cabo de rede está ligado.
- 2. Ligue o computador.
- 3. Localize o mais recente ficheiro de actualização do BIOS para o seu computador em **support.dell.com**.
- 4. Clique em **Drivers & Downloads (Controladores e transferências)**® **Select Model (Seleccionar modelo)**.
- 5. Seleccione o tipo de produto na lista **Select Your Product Family** (Seleccionar família de produtos).
- 6. Seleccione a gama de produtos na lista **Select Your Product Line** (Seleccionar linha de produtos).
- 7. Seleccione o número do modelo do produto na lista **Select Your Product Model** (Seleccionar modelo do produto).

**A** NOTA: Se tiver seleccionado um modelo diferente e quiser recomeçar, clique em Start Over (Recomeçar) no canto superior direito do menu.

- 8. Clique em **Confirm** (Confirmar).
- 9. É apresentada uma lista de resultados no ecrã. Clique em **BIOS**.
- 10. Clique em **Download Now** (Transferir agora) para transferir o ficheiro mais recente do BIOS. É apresentada a janela **File Download** (Transferência de ficheiro).
- 11. Clique em **Save** (Guardar) para guardar o ficheiro no ambiente de trabalho. O ficheiro será transferido para o ambiente de trabalho.
- 12. Clique em Close (Fechar) quando a janela Download Complete (Transferência concluída) for apresentada.<br>O ícone do ficheiro é apresentado no ambiente de trabalho com o mesmo título do ficheiro de actualização do BIOS ant
- 13. Clique duas vezes no ícone do ficheiro que está no ambiente de trabalho e siga as instruções apresentadas no ecrã.

# <span id="page-9-0"></span> **Módulo interno com tecnologia sem fios Bluetooth®**

**Dell™ Inspiron™ 17 Manual de serviço**

- **Placa Bluetooth**
- **Placa Bluetooth**
- ADVERTENCIA: Antes de trabalhar no interior do computador, leia as informações de segurança fornecidas com o mesmo. Para obter informações<br>adicionais sobre melhores práticas de segurança, consulte a página inicial de Confo
- **AVISO: Apenas um técnico qualificado e especializado deve efectuar reparações no seu computador. Os danos causados por intervenções não autorizadas pela Dell™ não são abrangidos pela garantia.**
- AVISO: Para evitar descargas electrostáticas, ligue-se à terra utilizando uma pulseira antiestática, ou toque periodicamente numa superfície<br>metálica não pintada (como um conector no computador).
- △ AVISO: Para evitar danificar a placa de sistema, remova a bateria principal (consulte **Remover a bateria**) antes de trabalhar no interior do **computador.**

Se tiver encomendado uma placa com tecnologia sem fios Bluetooth juntamente com o seu computador, a placa já se encontra instalada.

## <span id="page-9-1"></span>**Placa Bluetooth**

### <span id="page-9-2"></span>**Remover a placa Bluetooth**

- 1. Siga os procedimentos em **[Antes de começar](file:///C:/data/systems/ins1750/pt/sm/before.htm#wp1438061).**
- 2. Remova a bateria (consulte [Remover a bateria\)](file:///C:/data/systems/ins1750/pt/sm/removeba.htm#wp1185372).
- 3. Remova a tampa do módulo (consultar [Remover a tampa do módulo](file:///C:/data/systems/ins1750/pt/sm/base.htm#wp1223484))
- 4. Remova o(s) módulo(s) de memória (consulte [Remover o\(s\) módulo\(s\) de memória](file:///C:/data/systems/ins1750/pt/sm/memory.htm#wp1186694)).
- 5. Remova a unidade de disco rígido (consulte [Remover a unidade de disco rígido](file:///C:/data/systems/ins1750/pt/sm/hdd.htm#wp1184863)).
- 6. Remova a unidade óptica (consulte [Remover a unidade óptica](file:///C:/data/systems/ins1750/pt/sm/optical.htm#wp1180116)).
- 7. Remova a tampa de controlo central (consulte [Remover a tampa de controlo central\)](file:///C:/data/systems/ins1750/pt/sm/cntrcont.htm#wp1188834).
- 8. Remova o teclado (consulte [Remover o teclado\)](file:///C:/data/systems/ins1750/pt/sm/keyboard.htm#wp1188497).
- 9. Retire o parafuso que fixa o cartão Bluetooth à placa Bluetooth.
- 10. Eleve o cartão Bluetooth para o desligar do conector na placa Bluetooth.

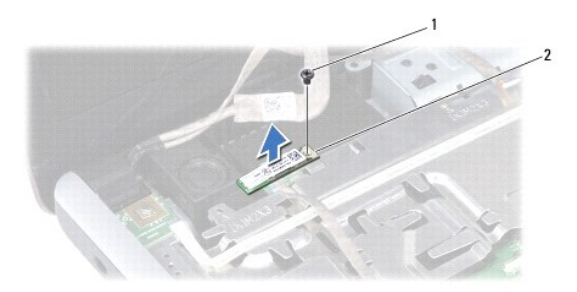

<span id="page-10-2"></span>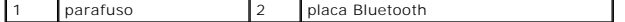

### <span id="page-10-1"></span>**Voltar a colocar a placa Bluetooth**

- 1. Siga os procedimentos em **[Antes de começar](file:///C:/data/systems/ins1750/pt/sm/before.htm#wp1438061)**.
- 2. Ligue o cartão Bluetooth ao conector na placa Bluetooth.
- 3. Volte a colocar o parafuso que fixa o cartão Bluetooth à placa Bluetooth.
- 4. Volte a colocar o teclado (consulte [Voltar a colocar o teclado](file:///C:/data/systems/ins1750/pt/sm/keyboard.htm#wp1199057)).
- 5. Volte a colocar a tampa de controlo central (consulte [Voltar a colocar a tampa de controlo central](file:///C:/data/systems/ins1750/pt/sm/cntrcont.htm#wp1185318)).
- 6. Volte a colocar a unidade óptica (consulte [Voltar a colocar a unidade óptica](file:///C:/data/systems/ins1750/pt/sm/optical.htm#wp1180161)).
- 7. Volte a colocar a unidade de disco rígido (consulte [Voltar a colocar a unidade de disco rígido](file:///C:/data/systems/ins1750/pt/sm/hdd.htm#wp1202171)).
- 8. Volte a colocar o(s) módulo(s) de memória (consulte [Voltar a colocar o\(s\) módulo\(s\) de memória](file:///C:/data/systems/ins1750/pt/sm/memory.htm#wp1181089)).
- 9. Volte a colocar a tampa do módulo (consultar [Voltar a colocar a tampa do módulo](file:///C:/data/systems/ins1750/pt/sm/base.htm#wp1224432)).
- 10. Volte a colocar a bateria (consulte [Voltar a colocar a bateria](file:///C:/data/systems/ins1750/pt/sm/removeba.htm#wp1185330)).
- AVISO: Antes de ligar o computador, volte a colocar todos os parafusos e certifique-**se de que não existem parafusos perdidos no interior do**<br>computador. Se não o fizer, poderá provocar danos no computador.

# <span id="page-10-0"></span>**Placa Bluetooth**

### **Remover a placa Bluetooth**

- 1. Siga os procedimentos em [Antes de começar](file:///C:/data/systems/ins1750/pt/sm/before.htm#wp1438061).
- 2. Retire a placa Bluetooth (consulte [Remover a placa Bluetooth](#page-9-2)).
- 3. Desligue o cabo do monitor e o cabo da câmara dos respectivos conectores da placa de sistema e retire-os das guias de encaminhamento.
- 4. Desligue o cabo da placa Bluetooth do conector da placa de sistema e retire-o da guia de encaminhamento.

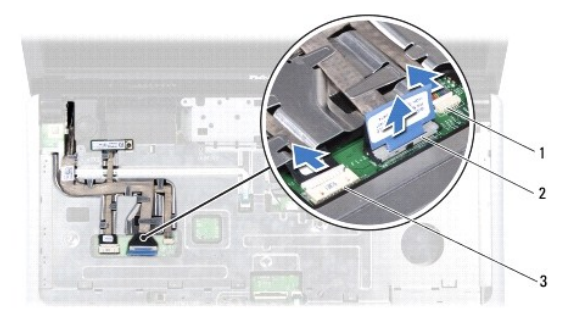

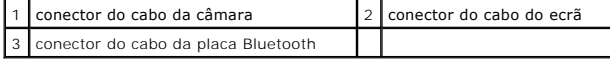

**AVISO: A placa Bluetooth está colada ao apoio para mãos. Não puxe o cabo da placa Bluetooth para remover a placa Bluetooth.**

5. Com um instrumento de plástico pontiagudo, desencaixe a placa Bluetooth para a remover do apoio para mãos.

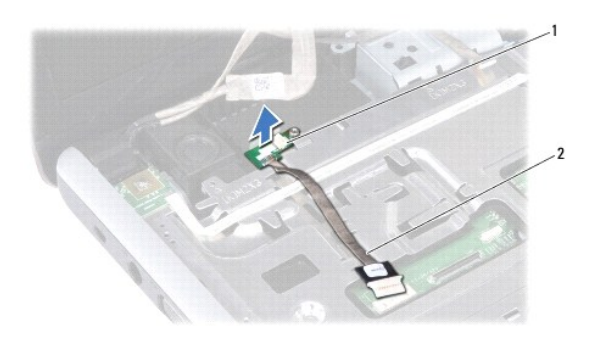

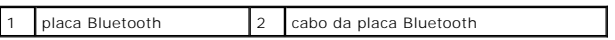

## **Voltar a colocar a placa Bluetooth**

- 1. Siga os procedimentos em **[Antes de começar](file:///C:/data/systems/ins1750/pt/sm/before.htm#wp1438061)**.
- 2. Alinhe a placa Bluetooth com a ranhura no apoio para mãos e cole a placa Bluetooth ao apoio para mãos.
- 3. Encaminhe o cabo da placa Bluetooth através da guia de encaminhamento e ligue-o ao conector da placa de sistema.
- 4. Encaminhe o cabo do monitor e o cabo da câmara através das guias de encaminhamento e ligue-os aos respectivos conectores da placa de sistema.
- 5. Volte a colocar a placa Bluetooth (consulte [Voltar a colocar a placa Bluetooth\)](#page-10-1).

#### <span id="page-12-0"></span> **Módulo da câmara (Opcional) Dell™ Inspiron™ 17 Manual de serviço**

- [Remover o módulo da câmara](#page-12-1)
- [Volte a colocar o módulo da câmara](#page-12-2)
- ADVERTENCIA: Antes de trabalhar no interior do computador, leia as informações de segurança fornecidas com o mesmo. Para obter informações<br>adicionais sobre melhores práticas de segurança, consulte a página inicial de Confo
- **AVISO: Apenas um técnico qualificado e especializado deve efectuar reparações no seu computador. Os danos causados por intervenções não autorizadas pela Dell™ não são abrangidos pela garantia.**
- AVISO: Para evitar descargas electrostáticas, ligue-se à terra utilizando uma pulseira antiestática, ou toque periodicamente numa superfície<br>metálica não pintada (como um conector no computador).
- **AVISO: Para evitar danificar a placa de sistema, remova a bateria principal (consulte [Remover a bateria\)](file:///C:/data/systems/ins1750/pt/sm/removeba.htm#wp1185372) antes de trabalhar no interior do computador.**

# <span id="page-12-1"></span>**Remover o módulo da câmara**

- 1. Siga os procedimentos em **[Antes de começar](file:///C:/data/systems/ins1750/pt/sm/before.htm#wp1438061).**
- 2. Remova o conjunto do ecrã (consulte [Remover o conjunto do ecrã](file:///C:/data/systems/ins1750/pt/sm/display.htm#wp1214210)).
- 3. Remova a moldura do ecrã (consulte [Remover a moldura do ecrã](file:///C:/data/systems/ins1750/pt/sm/display.htm#wp1214228)).
- 4. Desligue o cabo da câmara do conector no módulo da câmara.
- 5. Levante a fita na parte superior do módulo da câmara.
- 6. Solte o módulo da câmara dos fechos na tampa do ecrã.
- 7. Remova o módulo da câmara.

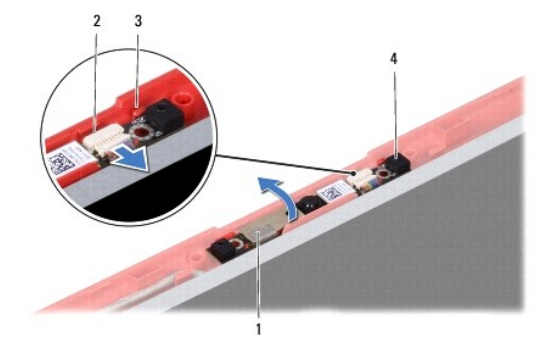

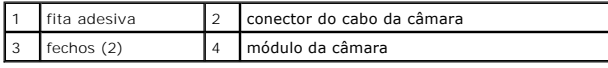

## <span id="page-12-2"></span>**Volte a colocar o módulo da câmara**

- 1. Siga os procedimentos em **[Antes de começar](file:///C:/data/systems/ins1750/pt/sm/before.htm#wp1438061)**.
- 2. Fixe o módulo da câmara nos fechos na tampa do ecrã.
- 3. Ligue o cabo da câmara ao conector no módulo da câmara.
- 4. Volte a colocar a fita na parte superior do módulo da câmara.
- 5. Volte a colocar a moldura do ecrã (consulte [Voltar a colocar a moldura do ecrã](file:///C:/data/systems/ins1750/pt/sm/display.htm#wp1214268)).
- 6. Volte a colocar o conjunto do ecrã (consulte [Voltar a colocar o conjunto do ecrã](file:///C:/data/systems/ins1750/pt/sm/display.htm#wp1203403)).

AVISO: Antes de ligar o computador, volte a colocar todos os parafusos e certifique-**se de que não existem parafusos perdidos no interior do**<br>computador. Se não o fizer, poderá provocar danos no computador.

### <span id="page-14-0"></span> **Tampa de controlo central Dell™ Inspiron™ 17 Manual de serviço**

- **Remover a tampa de controlo central**
- Voltar a colocar a tampa de controlo c
- ADVERTENCIA: Antes de trabalhar no interior do computador, leia as informações de segurança fornecidas com o mesmo. Para obter informações<br>adicionais sobre melhores práticas de segurança, consulte a página inicial de Confo
- **AVISO: Apenas um técnico qualificado e especializado deve efectuar reparações no seu computador. Os danos causados por intervenções não autorizadas pela Dell™ não são abrangidos pela garantia.**
- AVISO: Para evitar descargas electrostáticas, ligue-se à terra utilizando uma pulseira antiestática, ou toque periodicamente numa superfície<br>metálica não pintada (como um conector no computador).
- **AVISO: Para evitar danificar a placa de sistema, remova a bateria principal (consulte [Remover a bateria\)](file:///C:/data/systems/ins1750/pt/sm/removeba.htm#wp1185372) antes de trabalhar no interior do computador.**

## <span id="page-14-1"></span>**Remover a tampa de controlo central**

- 1. Siga o procedimento em **[Antes de começar](file:///C:/data/systems/ins1750/pt/sm/before.htm#wp1438061)**.
- 2. Remova a bateria (consulte [Remover a bateria\)](file:///C:/data/systems/ins1750/pt/sm/removeba.htm#wp1185372).
- 3. Retire os dois parafusos que fixam a tampa de controlo central à base do computador.

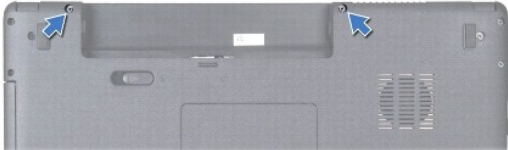

4. Coloque o computador na sua posição original e abra o ecrã o mais possível.

**AVISO: Seja extremamente cuidadoso quando remover a tampa de controlo central. A tampa é frágil.**

- 5. Desencaixe a tampa de controlo central com um instrumento de plástico pontiagudo.
- 6. Solte ligeiramente a tampa de controlo central.

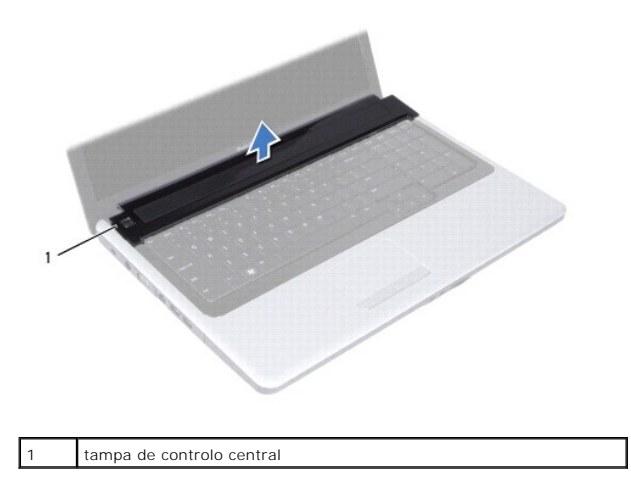

# <span id="page-15-1"></span><span id="page-15-0"></span>**Voltar a colocar a tampa de controlo central**

- 1. Siga os procedimentos em **[Antes de começar](file:///C:/data/systems/ins1750/pt/sm/before.htm#wp1438061)**.
- 2. Alinhe as patilhas na tampa de controlo central com as ranhuras no apoio para mãos e encaixe a tampa no respectivo lugar.
- 3. Volte a colocar os dois parafusos que fixam a tampa de controlo central à base do computador.
- 4. Volte a colocar a bateria (consulte [Voltar a colocar a bateria](file:///C:/data/systems/ins1750/pt/sm/removeba.htm#wp1185330)).

AVISO: Antes de ligar o computador, volte a colocar todos os parafusos e certifique-**se de que não existem parafusos perdidos no interior do**<br>computador. Se não o fizer, poderá provocar danos no computador.

### <span id="page-16-0"></span> **Bateria de célula tipo moeda Dell™ Inspiron™ 17 Manual de serviço**

- [Remover a bateria de célula tipo moeda](#page-16-1)
- Voltar a colocar a bateria de célula tipo n
- 
- ADVERTENCIA: Antes de trabalhar no interior do computador, leia as informações de segurança fornecidas com o mesmo. Para obter informações<br>adicionais sobre melhores práticas de segurança, consulte a página inicial de Confo
- **AVISO: Apenas um técnico qualificado e especializado deve efectuar reparações no seu computador. Os danos causados por intervenções não autorizadas pela Dell™ não são abrangidos pela garantia.**
- AVISO: Para evitar descargas electrostáticas, ligue-se à terra utilizando uma pulseira antiestática, ou toque periodicamente numa superfície<br>metálica não pintada (como um conector no computador).
- **AVISO: Para evitar danificar a placa de sistema, remova a bateria principal (consulte [Remover a bateria\)](file:///C:/data/systems/ins1750/pt/sm/removeba.htm#wp1185372) antes de trabalhar no interior do computador.**

## <span id="page-16-1"></span>**Remover a bateria de célula tipo moeda**

- 1. Siga os procedimentos em **[Antes de começar](file:///C:/data/systems/ins1750/pt/sm/before.htm#wp1438061)**.
- 2. Siga os procedimentos do [passo 2](file:///C:/data/systems/ins1750/pt/sm/sysboard.htm#wp1044294) até ao [passo 17](file:///C:/data/systems/ins1750/pt/sm/sysboard.htm#wp1044746) em [Remover a placa de sistema](file:///C:/data/systems/ins1750/pt/sm/sysboard.htm#wp1037428).
- 3. Utilize um instrumento de plástico pontiagudo para desencaixar a bateria de célula tipo moeda.

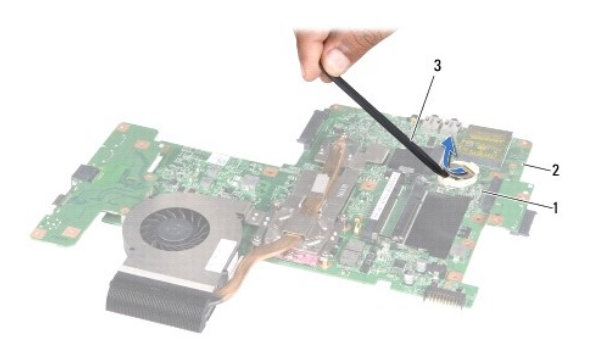

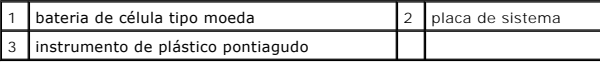

## <span id="page-16-2"></span>**Voltar a colocar a bateria de célula tipo moeda**

- 1. Siga os procedimentos em **[Antes de começar](file:///C:/data/systems/ins1750/pt/sm/before.htm#wp1438061)**.
- 2. Segure a bateria de célula tipo moeda com o lado positivo (+) voltado para cima.
- 3. Faça deslizar a bateria de célula tipo moeda para a ranhura e pressione a mesma cuidadosamente para a encaixar no lugar.
- 4. Siga os procedimentos do [passo 5](file:///C:/data/systems/ins1750/pt/sm/sysboard.htm#wp1044377) até ao [passo 20](file:///C:/data/systems/ins1750/pt/sm/sysboard.htm#wp1044459) em [Voltar a colocar a placa de sistema](file:///C:/data/systems/ins1750/pt/sm/sysboard.htm#wp1042050).
- AVISO: Antes de ligar o computador, volte a colocar todos os parafusos e certifique-**se de que não existem parafusos perdidos no interior do**<br>computador. Se não o fizer, poderá provocar danos no computador.

### <span id="page-18-0"></span> **Módulo do processador Dell™ Inspiron™ 17 Manual de serviço**

- 
- **Remover o módulo do processador**
- Voltar a colocar o módulo do proces
- ADVERTENCIA: Antes de trabalhar no interior do computador, leia as informações de segurança fornecidas com o mesmo. Para obter informações<br>adicionais sobre melhores práticas de segurança, consulte a página inicial de Confo
- **AVISO: Apenas um técnico qualificado e especializado deve efectuar reparações no seu computador. Os danos causados por intervenções não autorizadas pela Dell™ não são abrangidos pela garantia.**
- AVISO: Para evitar descargas electrostáticas, ligue-se à terra utilizando uma pulseira antiestática, ou toque periodicamente numa superfície<br>metálica não pintada (como um conector no computador).
- **AVISO: Para evitar o contacto intermitente entre o parafuso do encaixe ZIF e o processador ao remover ou ao voltar a colocar o processador, exerça uma ligeira pressão no centro do processador enquanto roda o parafuso do encaixe.**
- **AVISO: Para evitar danos no processador, segure na chave de parafusos de modo a que esta fique perpendicular ao processador quando rodar o parafuso.**
- **AVISO: Para evitar danificar a placa de sistema, remova a bateria principal (consulte [Remover a bateria\)](file:///C:/data/systems/ins1750/pt/sm/removeba.htm#wp1185372) antes de trabalhar no interior do computador.**

## <span id="page-18-1"></span>**Remover o módulo do processador**

- 1. Siga os procedimentos em [Antes de começar](file:///C:/data/systems/ins1750/pt/sm/before.htm#wp1438061).
- 2. Remova o dissipador de calor do processador (consulte [Remover o dissipador de calor do processador\)](file:///C:/data/systems/ins1750/pt/sm/cpucool.htm#wp1119269).
- 3. Para desapertar a tomada ZIF, utilize uma pequena chave de parafusos de ponta chata e rode o parafuso da tomada ZIF no sentido contrário ao dos ponteiros do relógio até que este pare.

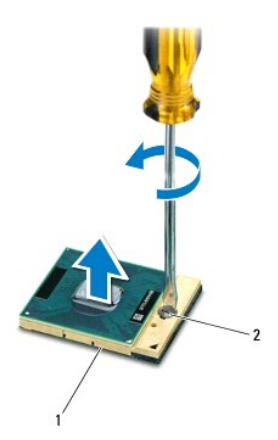

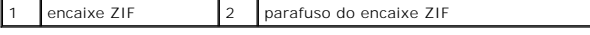

- AVISO: Para garantir um arrefecimento máximo do processador, não toque nas áreas de transferência de calor no conjunto de arrefecimento<br>térmico do processador. Os óleos na sua pele podem reduzir a capacidade de transferênc
- **AVISO: Quando remover o módulo do processador, puxe o módulo directamente para cima. Tenha cuidado para não dobrar os pinos do módulo do processador.**

4. Levante o módulo do processador da tomada ZIF.

## <span id="page-19-1"></span><span id="page-19-0"></span>**Voltar a colocar o módulo do processador**

NOTA: Se for instalado um novo processador, receberá um novo conjunto de arrefecimento térmico que incluirá uma almofada térmica afixada, ou<br>receberá uma nova almofada térmica juntamente com a documentação para ilustrar a

1. Siga os procedimentos em **[Antes de começar](file:///C:/data/systems/ins1750/pt/sm/before.htm#wp1438061).** 

2. Alinhe o canto do pino 1 do módulo do processador com o canto do pino 1 da tomada ZIF e, em seguida, introduza o módulo do processador.

**M** NOTA: O canto do pino 1 do módulo do processador contém um triângulo que está alinhado com o triângulo no canto do pino 1 da tomada ZIF.

Quando o módulo do processador está correctamente instalado, todos os quatro cantos estão alinhados à mesma altura. Se um ou mais cantos do módulo estiverem mais elevados do que os outros, o módulo não está correctamente instalado.

**AVISO: Para evitar danificar o processador, coloque a chave de parafusos perpendicular ao processador quando rodar o parafuso do came.**

3. Aperte a tomada ZIF, rodando o parafuso no sentido dos ponteiros do relógio para fixar o módulo do processador à placa de sistema.

4. Volte a colocar o dissipador de calor do processador (consulte [Voltar a colocar o dissipador de calor do processador](file:///C:/data/systems/ins1750/pt/sm/cpucool.htm#wp1122720)).

AVISO: Antes de ligar o computador, volte a colocar todos os parafusos e certifique-**se de que não existem parafusos perdidos no interior do**<br>computador. Se não o fizer, poderá provocar danos no computador.

### <span id="page-20-0"></span> **Dissipador de calor do processador Dell™ Inspiron™ 17 Manual de serviço**

- 
- **Remover o dissipador de calor do processador** ● Voltar a colocar o dissipador de calor do pro
- 
- ADVERTENCIA: Antes de trabalhar no interior do computador, leia as informações de segurança fornecidas com o mesmo. Para obter informações<br>adicionais sobre melhores práticas de segurança, consulte a página inicial de Confo
- **ADVERTÊNCIA: Se remover o dissipador de calor do processador do computador quando este estiver quente, não toque no respectivo invólucro de metal.**
- **AVISO: Apenas um técnico qualificado e especializado deve efectuar reparações no seu computador. Os danos causados por intervenções não autorizadas pela Dell™ não são abrangidos pela garantia.**
- **AVISO: Para evitar descargas electrostáticas, ligue-se à terra utilizando uma pulseira antiestática, ou toque periodicamente numa superfície metálica não pintada (como um conector no computador).**

**AVISO: Para evitar danificar a placa de sistema, remova a bateria principal (consulte [Remover a bateria\)](file:///C:/data/systems/ins1750/pt/sm/removeba.htm#wp1185372) antes de trabalhar no interior do computador.**

## <span id="page-20-1"></span>**Remover o dissipador de calor do processador**

- 1. Siga os procedimentos em **[Antes de começar](file:///C:/data/systems/ins1750/pt/sm/before.htm#wp1438061)**.
- 2. Siga os procedimentos do [passo 2](file:///C:/data/systems/ins1750/pt/sm/sysboard.htm#wp1044294) até ao [passo 17](file:///C:/data/systems/ins1750/pt/sm/sysboard.htm#wp1044746) em [Remover a placa de sistema](file:///C:/data/systems/ins1750/pt/sm/sysboard.htm#wp1037428).
- 3. Desligue o cabo do ventilador do conector na placa de sistema.

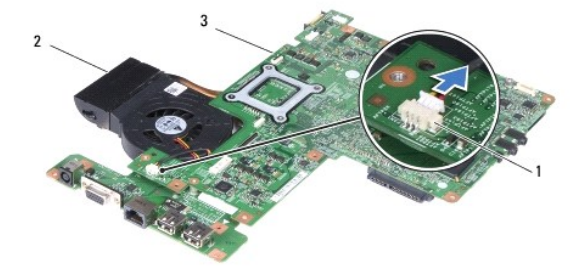

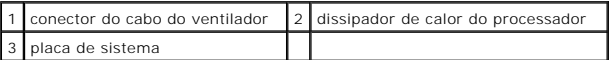

**A NOTA:** A localização dos parafusos pode variar de acordo com a placa gráfica suportada pelo computador.

- 4. Vire a placa de sistema ao contrário e, por ordem sequencial (indicada no dissipador de calor do processador), desaperte os cinco parafusos integrados que fixam o dissipador de calor do processador à placa de sistema.
- 5. Levante o dissipador de calor do processador e retire-o da placa de sistema.

<span id="page-21-0"></span>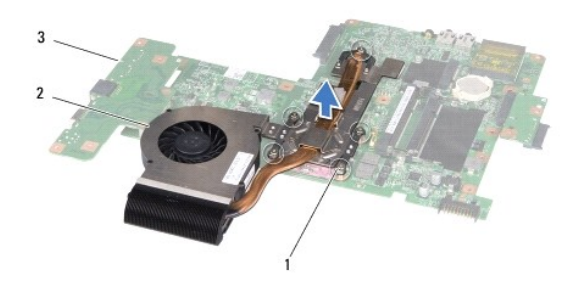

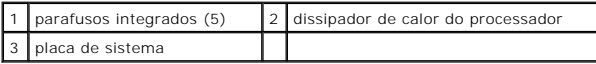

# <span id="page-21-1"></span>**Voltar a colocar o dissipador de calor do processador**

**NOTA:** A almofada original pode ser reutilizada se o processador e dissipador de calor originais forem reinstalados em conjunto. Se o processador ou o<br>dissipador de calor for substituído, utilize a almofada térmica fornec

*C* NOTA: Este procedimento pressupõe que já retirou o dissipador de calor do processador central e está pronto para o voltar a instalar.

- 1. Siga os procedimentos em **[Antes de começar](file:///C:/data/systems/ins1750/pt/sm/before.htm#wp1438061).**
- 2. Alinhe os cinco parafusos integrados no dissipador de calor do processador com os orifícios dos parafusos na placa de sistema e aperte os parafusos por ordem sequencial (indicada no dissipador de calor do processador).

3. Vire a placa de sistema ao contrário e ligue o cabo do ventilador ao conector na placa de sistema.

4. Siga os procedimentos do [passo 5](file:///C:/data/systems/ins1750/pt/sm/sysboard.htm#wp1044377) até ao [passo 20](file:///C:/data/systems/ins1750/pt/sm/sysboard.htm#wp1044459) em [Voltar a colocar a placa de sistema](file:///C:/data/systems/ins1750/pt/sm/sysboard.htm#wp1042050).

AVISO: Antes de ligar o computador, volte a colocar todos os parafusos e certifique-**se de que não existem parafusos perdidos no interior do**<br>computador. Se não o fizer, poderá provocar danos no computador.

### <span id="page-22-0"></span> **Ecrã**

**Dell™ Inspiron™ 17 Manual de serviço**

- [Conjunto do ecrã](#page-22-1)
- [Moldura do ecrã](#page-23-1)
- [Painel do ecrã](#page-24-1)
- [Cabo do painel do ecrã](#page-26-0)
- ADVERTENCIA: Antes de trabalhar no interior do computador, leia as informações de segurança fornecidas com o mesmo. Para obter informações<br>adicionais sobre melhores práticas de segurança, consulte a página inicial de Confo **www.dell.com/regulatory\_compliance.**
- **AVISO: Apenas um técnico qualificado e especializado deve efectuar reparações no seu computador. Os danos causados por intervenções não autorizadas pela Dell™ não são abrangidos pela garantia.**
- **AVISO: Para evitar descargas electrostáticas, ligue-se à terra utilizando uma pulseira antiestática, ou toque periodicamente numa superfície metálica não pintada (como um conector no computador).**

**AVISO: Para evitar danificar a placa de sistema, remova a bateria principal (consulte [Remover a bateria\)](file:///C:/data/systems/ins1750/pt/sm/removeba.htm#wp1185372) antes de trabalhar no interior do computador.**

## <span id="page-22-1"></span>**Conjunto do ecrã**

### <span id="page-22-2"></span>**Remover o conjunto do ecrã**

- 1. Siga os procedimentos em **[Antes de começar](file:///C:/data/systems/ins1750/pt/sm/before.htm#wp1438061).**
- 2. Remova a bateria (consulte [Remover a bateria\)](file:///C:/data/systems/ins1750/pt/sm/removeba.htm#wp1185372).
- 3. Remova a tampa do módulo (consultar [Remover a tampa do módulo](file:///C:/data/systems/ins1750/pt/sm/base.htm#wp1223484)).
- 4. Remova o(s) módulo(s) de memória (consulte [Remover o\(s\) módulo\(s\) de memória](file:///C:/data/systems/ins1750/pt/sm/memory.htm#wp1186694)).
- 5. Remova a unidade de disco rígido (consulte [Remover a unidade de disco rígido](file:///C:/data/systems/ins1750/pt/sm/hdd.htm#wp1184863)).
- 6. Remova a unidade óptica (consulte [Remover a unidade óptica](file:///C:/data/systems/ins1750/pt/sm/optical.htm#wp1180116)).
- 7. Remova os dois parafusos da base do computador.

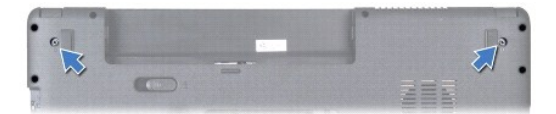

- 8. Remova a tampa de controlo central (consulte [Remover a tampa de controlo central\)](file:///C:/data/systems/ins1750/pt/sm/cntrcont.htm#wp1188834).
- 9. Remova o teclado (consulte [Remover o teclado\)](file:///C:/data/systems/ins1750/pt/sm/keyboard.htm#wp1188497).
- 10. Remova o apoio para mãos (consulte [Remover o apoio para mãos](file:///C:/data/systems/ins1750/pt/sm/palmrest.htm#wp1051070)).
- 11. Remova os dois parafusos que fixam o conjunto do ecrã à base do computador.
- 12. Levante e remova o conjunto do ecrã da base do computador.

<span id="page-23-0"></span>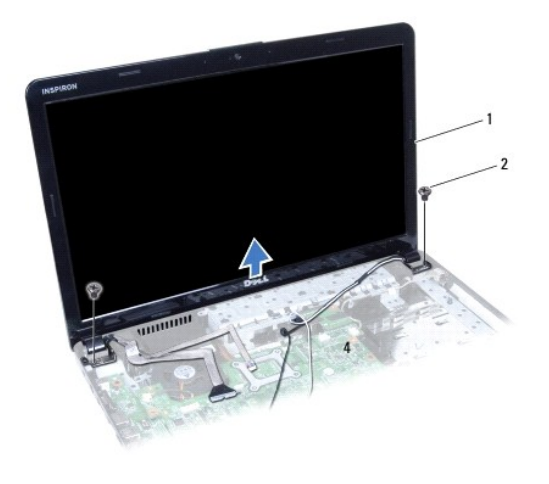

conjunto do ecrã  $\begin{vmatrix} 2 & \text{parafusos} \end{vmatrix}$  (2)

## <span id="page-23-2"></span>**Voltar a colocar o conjunto do ecrã**

- 1. Siga os procedimentos em [Antes de começar](file:///C:/data/systems/ins1750/pt/sm/before.htm#wp1438061).
- 2. Coloque o conjunto do ecrã na devida posição e volte a colocar os dois parafusos que fixam o mesmo à base do computador.
- 3. Volte a colocar o apoio para mãos (consulte [Voltar a colocar o apoio para mãos](file:///C:/data/systems/ins1750/pt/sm/palmrest.htm#wp1051265)).
- 4. Volte a colocar o teclado (consulte [Voltar a colocar o teclado](file:///C:/data/systems/ins1750/pt/sm/keyboard.htm#wp1199057)).
- 5. Volte a colocar a tampa de controlo central (consulte [Voltar a colocar a tampa de controlo central](file:///C:/data/systems/ins1750/pt/sm/cntrcont.htm#wp1185318)).
- 6. Volte a colocar os dois parafusos na parte inferior do computador.
- 7. Volte a colocar a unidade óptica (consulte [Voltar a colocar a unidade óptica](file:///C:/data/systems/ins1750/pt/sm/optical.htm#wp1180161)).
- 8. Volte a colocar a unidade de disco rígido (consulte [Voltar a colocar a unidade de disco rígido](file:///C:/data/systems/ins1750/pt/sm/hdd.htm#wp1202171)).
- 9. Volte a colocar o(s) módulo(s) de memória (consulte [Voltar a colocar o\(s\) módulo\(s\) de memória](file:///C:/data/systems/ins1750/pt/sm/memory.htm#wp1181089)).
- 10. Volte a colocar a tampa do módulo (consultar [Voltar a colocar a tampa do módulo](file:///C:/data/systems/ins1750/pt/sm/base.htm#wp1224432)).
- 11. Volte a colocar a bateria (consulte [Voltar a colocar a bateria](file:///C:/data/systems/ins1750/pt/sm/removeba.htm#wp1185330)).

AVISO: Antes de ligar o computador, volte a colocar todos os parafusos e certifique-**se de que não existem parafusos perdidos no interior do**<br>computador. Se não o fizer, poderá provocar danos no computador.

# <span id="page-23-1"></span>**Moldura do ecrã**

## <span id="page-23-3"></span>**Remover a moldura do ecrã**

- **AVISO: A moldura do ecrã é extremamente frágil. Tenha cuidado ao removê-la para evitar danificar a mesma.**
- 1. Siga os procedimentos em **[Antes de começar](file:///C:/data/systems/ins1750/pt/sm/before.htm#wp1438061)**.
- 2. Remova o conjunto do ecrã (consulte [Remover o conjunto do ecrã](#page-22-2)).
- <span id="page-24-0"></span>3. Com as pontas dos dedos, levante cuidadosamente a extremidade interior da moldura do ecrã.
- 4. Remova a moldura do ecrã.

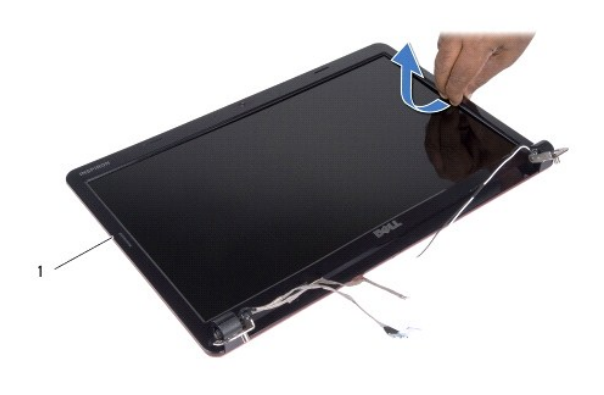

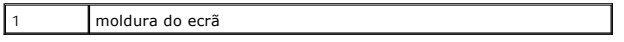

## <span id="page-24-2"></span>**Voltar a colocar a moldura do ecrã**

- 1. Siga os procedimentos em **[Antes de começar](file:///C:/data/systems/ins1750/pt/sm/before.htm#wp1438061)**.
- 2. Volte a alinhar a moldura do ecrã sobre o respectivo painel e encaixe-a cuidadosamente no respectivo lugar.
- 3. Volte a colocar o conjunto do ecrã (consulte [Voltar a colocar o conjunto do ecrã](#page-23-2)).

AVISO: Antes de ligar o computador, volte a colocar todos os parafusos e certifique-**se de que não existem parafusos perdidos no interior do**<br>computador. Se não o fizer, poderá provocar danos no computador.

# <span id="page-24-1"></span>**Painel do ecrã**

### <span id="page-24-3"></span>**Remover o painel do ecrã**

- 1. Siga os procedimentos em **[Antes de começar](file:///C:/data/systems/ins1750/pt/sm/before.htm#wp1438061)**.
- 2. Remova o conjunto do ecrã (consulte [Remover o conjunto do ecrã](#page-22-2)).
- 3. Remova a moldura do ecrã (consulte [Remover a moldura do ecrã](#page-23-3)).
- 4. Remova os oito parafusos que fixam o painel do ecrã à tampa do ecrã.
- 5. Remova os cabos de antena da Mini-Card, o cabo da câmara e o cabo do ecrã dos fechos das dobradiças.
- 6. Remova o painel do ecrã.

<span id="page-25-1"></span>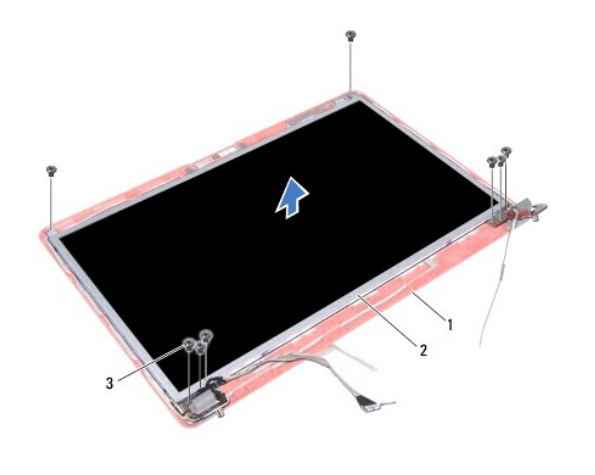

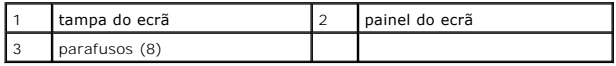

7. Retire os quatro parafusos (dois de cada lado) que fixam os suportes do painel do ecrã ao mesmo.

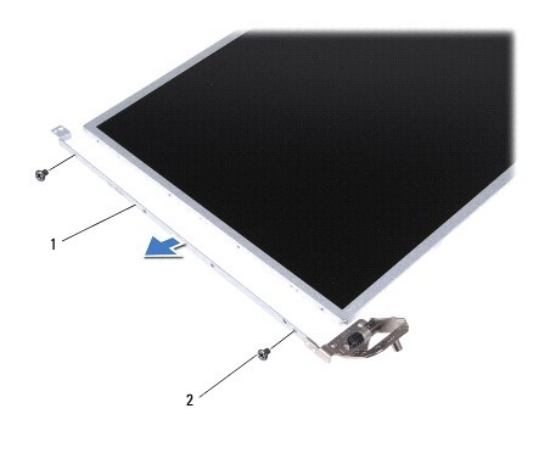

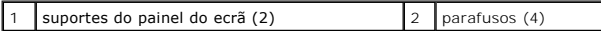

## <span id="page-25-0"></span>**Voltar a colocar o painel do ecrã**

- 1. Siga os procedimentos em [Antes de começar](file:///C:/data/systems/ins1750/pt/sm/before.htm#wp1438061).
- 2. Volte a colocar os quatro parafusos que fixam os suportes do painel do ecrã ao mesmo.
- 3. Alinhe os orifícios dos parafusos no painel do ecrã com os orifícios na tampa do ecrã.
- 4. Encaminhe os cabos Mini-Card, o cabo da câmara e o cabo do ecrã através dos fechos das dobradiças.
- 5. Volte a colocar os seis parafusos que fixam o painel do ecrã à tampa do ecrã.
- 6. Volte a colocar a moldura do ecrã (consulte [Voltar a colocar a moldura do ecrã](#page-24-2)).
- 7. Volte a colocar o conjunto do ecrã (consulte [Voltar a colocar o conjunto do ecrã](#page-23-2)).

AVISO: Antes de ligar o computador, volte a colocar todos os parafusos e certifique-**se de que não existem parafusos perdidos no interior do**<br>computador. Se não o fizer, poderá provocar danos no computador.

# <span id="page-26-0"></span>**Cabo do painel do ecrã**

#### **Remover o cabo do painel do ecrã**

- 1. Siga os procedimentos em **[Antes de começar](file:///C:/data/systems/ins1750/pt/sm/before.htm#wp1438061)**.
- 2. Remova o conjunto do ecrã (consulte [Remover o conjunto do ecrã](#page-22-2)).
- 3. Remova a moldura do ecrã (consulte [Remover a moldura do ecrã](#page-23-3)).
- 4. Remova o painel do ecrã (consulte [Remover o painel do ecrã](#page-24-3)).
- 5. Vire o painel do ecrã ao contrário e coloque-o numa superfície limpa.
- 6. Levante a fita condutora que fixa o cabo do painel do ecrã ao conector da placa e desligue o cabo do painel do ecrã.

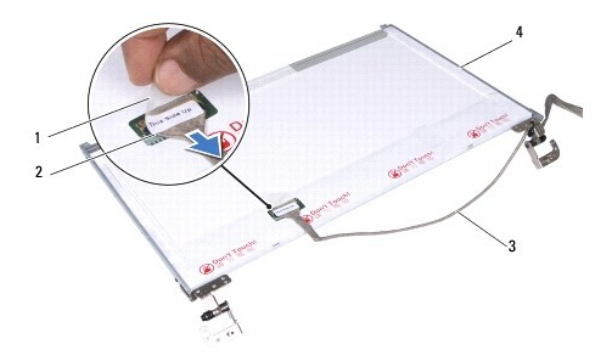

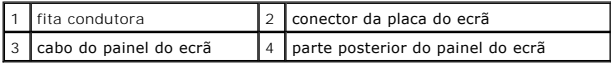

## **Voltar a colocar o cabo do painel do ecrã**

- 1. Siga os procedimentos em **[Antes de começar](file:///C:/data/systems/ins1750/pt/sm/before.htm#wp1438061)**.
- 2. Ligue o cabo do painel do ecrã ao conector da placa do ecrã e fixe-o com a fita condutora.
- 3. Volte a colocar o painel do ecrã (consulte [Voltar a colocar o painel do ecrã](#page-25-0)).
- 4. Volte a colocar a moldura do ecrã (consulte [Voltar a colocar a moldura do ecrã](#page-24-2)).
- 5. Volte a colocar o conjunto do ecrã (consulte [Voltar a colocar o conjunto do ecrã](#page-23-2)).

AVISO: Antes de ligar o computador, volte a colocar todos os parafusos e certifique-**se de que não existem parafusos perdidos no interior do**<br>computador. Se não o fizer, poderá provocar danos no computador.

### <span id="page-27-0"></span> **Placa do leitor ExpressCard Dell™ Inspiron™ 17 Manual de serviço**

- **Remover a placa do leitor ExpressCard**
- Voltar a colocar a placa do leitor Expre
- ADVERTENCIA: Antes de trabalhar no interior do computador, leia as informações de segurança fornecidas com o mesmo. Para obter informações<br>adicionais sobre melhores práticas de segurança, consulte a página inicial de Confo
- **AVISO: Apenas um técnico qualificado e especializado deve efectuar reparações no seu computador. Os danos causados por intervenções não autorizadas pela Dell™ não são abrangidos pela garantia.**
- AVISO: Para evitar descargas electrostáticas, ligue-se à terra utilizando uma pulseira antiestática, ou toque periodicamente numa superfície<br>metálica não pintada (como um conector no computador).
- **AVISO: Para evitar danificar a placa de sistema, remova a bateria principal (consulte [Remover a bateria\)](file:///C:/data/systems/ins1750/pt/sm/removeba.htm#wp1185372) antes de trabalhar no interior do computador.**

## <span id="page-27-1"></span>**Remover a placa do leitor ExpressCard**

- 1. Siga os procedimentos em **[Antes de começar](file:///C:/data/systems/ins1750/pt/sm/before.htm#wp1438061)**.
- 2. Remova a bateria (consulte [Remover a bateria\)](file:///C:/data/systems/ins1750/pt/sm/removeba.htm#wp1185372).
- 3. Remova a tampa do módulo (consultar [Remover a tampa do módulo](file:///C:/data/systems/ins1750/pt/sm/base.htm#wp1223484)).
- 4. Remova o(s) módulo(s) de memória (consulte [Remover o\(s\) módulo\(s\) de memória](file:///C:/data/systems/ins1750/pt/sm/memory.htm#wp1186694)).
- 5. Remova a unidade de disco rígido (consulte [Remover a unidade de disco rígido](file:///C:/data/systems/ins1750/pt/sm/hdd.htm#wp1184863)).
- 6. Remova a unidade óptica (consulte [Remover a unidade óptica](file:///C:/data/systems/ins1750/pt/sm/optical.htm#wp1180116)).
- 7. Remova a tampa de controlo central (consulte [Remover a tampa de controlo central\)](file:///C:/data/systems/ins1750/pt/sm/cntrcont.htm#wp1188834).
- 8. Remova o teclado (consulte [Remover o teclado\)](file:///C:/data/systems/ins1750/pt/sm/keyboard.htm#wp1188497).
- 9. Remova o apoio para mãos (consulte [Remover o apoio para mãos](file:///C:/data/systems/ins1750/pt/sm/palmrest.htm#wp1051070)).
- 10. Remova os dois parafusos que fixam a placa do leitor ExpressCard à base do computador.
- 11. Desligue a placa do leitor ExpressCard do conector da placa do sistema e levante a placa para fora da base do computador.

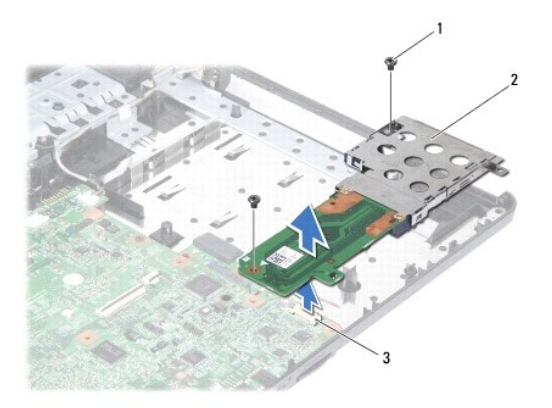

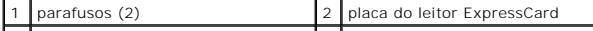

# <span id="page-28-1"></span><span id="page-28-0"></span>**Voltar a colocar a placa do leitor ExpressCard**

- 1. Siga os procedimentos em **[Antes de começar](file:///C:/data/systems/ins1750/pt/sm/before.htm#wp1438061)**.
- 2. Alinhe a placa do leitor ExpressCard com o conector da placa de sistema e pressione a placa encaixando-a no lugar.
- 3. Volte a colocar os dois parafusos que fixam a placa do leitor ExpressCard à base do computador.
- 4. Volte a colocar o apoio para mãos (consulte [Voltar a colocar o apoio para mãos](file:///C:/data/systems/ins1750/pt/sm/palmrest.htm#wp1051265)).
- 5. Volte a colocar o teclado (consulte [Voltar a colocar o teclado](file:///C:/data/systems/ins1750/pt/sm/keyboard.htm#wp1199057)).
- 6. Volte a colocar a tampa de controlo central (consulte [Voltar a colocar a tampa de controlo central](file:///C:/data/systems/ins1750/pt/sm/cntrcont.htm#wp1185318)).
- 7. Volte a colocar o(s) módulo(s) de memória (consulte [Voltar a colocar o\(s\) módulo\(s\) de memória](file:///C:/data/systems/ins1750/pt/sm/memory.htm#wp1181089)).
- 8. Volte a colocar a tampa do módulo (consultar [Voltar a colocar a tampa do módulo](file:///C:/data/systems/ins1750/pt/sm/base.htm#wp1224432)).
- 9. Volte a colocar a unidade óptica (consulte [Voltar a colocar a unidade óptica](file:///C:/data/systems/ins1750/pt/sm/optical.htm#wp1180161)).
- 10. Volte a colocar a unidade de disco rígido (consulte [Voltar a colocar a unidade de disco rígido](file:///C:/data/systems/ins1750/pt/sm/hdd.htm#wp1202171)).
- 11. Volte a colocar a bateria (consulte [Voltar a colocar a bateria](file:///C:/data/systems/ins1750/pt/sm/removeba.htm#wp1185330)).

AVISO: Antes de ligar o computador, volte a colocar todos os parafusos e certifique-**se de que não existem parafusos perdidos no interior do**<br>computador. Se não o fizer, poderá provocar danos no computador.

#### <span id="page-29-0"></span> **Unidade de disco rígido Dell™ Inspiron™ 17 Manual de serviço**

- **Remover a unidade de disco rígido**
- O Voltar a colocar a unidade de disco
- ADVERTENCIA: Antes de trabalhar no interior do computador, leia as informações de segurança fornecidas com o mesmo. Para obter informações<br>adicionais sobre melhores práticas de segurança, consulte a página inicial de Confo **www.dell.com/regulatory\_compliance.**
- **A ADVERTÊNCIA: Se remover a unidade de disco rígido do computador enquanto estiver quente, não toque na respectiva estrutura de metal.**
- **AVISO: Apenas um técnico qualificado e especializado deve efectuar reparações no seu computador. Os danos causados por intervenções não autorizadas pela Dell não são abrangidos pela garantia.**
- AVISO: Para evitar a perda de dados, desligue o computador (consulte <u>Desligar o computador</u>) **antes de remover a unidade de disco rígido. Não**<br>remova a unidade de disco rígido enquanto o computador estiver ligado ou enqua
- AVISO: Para evitar descargas electrostáticas, ligue-se à terra utilizando uma pulseira antiestática, ou toque periodicamente numa superfície<br>metálica não pintada (como um conector no computador).
- **AVISO: As unidades de disco rígido são extremamente frágeis. Tenha muito cuidado quando manusear a unidade de disco rígido.**
- **AVISO: Para evitar danificar a placa de sistema, remova a bateria principal (consulte [Remover a bateria\)](file:///C:/data/systems/ins1750/pt/sm/removeba.htm#wp1185372) antes de trabalhar no interior do computador.**
- AVISO: Quando desligar um cabo, puxe pelo respectivo conector ou pela patilha, e não pelo próprio cabo. Alguns cabos possuem conectores com<br>patilhas de bloqueio. Se estiver a desligar este tipo de cabo, prima as patilhas d **conectores, mantenha-os alinhados para evitar que os pinos do conector dobrem. Do mesmo modo, antes de ligar um cabo, certifique-se de que ambos os conectores estão correctamente direccionados e alinhados.**
- **A** NOTA: A Dell não garante compatibilidade nem presta apoio técnico a unidades de disco rígido obtidas a partir de outras fontes que não a Dell.
- **NOTA:** Se está a instalar uma unidade de disco rígido obtida a partir de outra fonte que não a Dell, é necessário instalar um sistema operativo,<br>controladores e utilitários na nova unidade de disco rígido (consulte o *Gui*

# <span id="page-29-1"></span>**Remover a unidade de disco rígido**

- 1. Siga os procedimentos em [Antes de começar](file:///C:/data/systems/ins1750/pt/sm/before.htm#wp1438061).
- 2. Remova a bateria (consulte [Remover a bateria\)](file:///C:/data/systems/ins1750/pt/sm/removeba.htm#wp1185372).
- **AVISO: Quando a unidade de disco rígido não estiver no computador, coloque-a numa embalagem de protecção antiestática (consulte a secção sobre protecção contra descargas electrostáticas, nas instruções de segurança fornecidas com o seu computador).**
- 3. Remova os dois parafusos que fixam o conjunto da unidade de disco rígido à base do computador.
- 4. Faça deslizar o conjunto da unidade de disco rígido para fora do respectivo compartimento.

<span id="page-30-0"></span>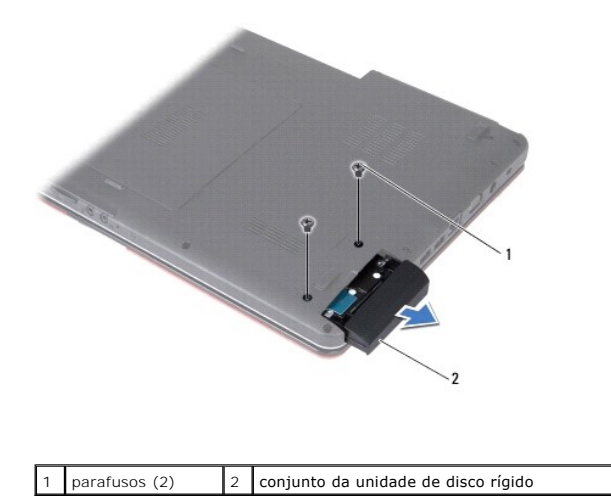

5. Remova os dois parafusos que fixam a moldura da unidade de disco rígido à unidade de disco rígido.

6. Remova o disco rígido.

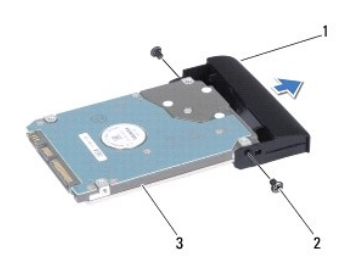

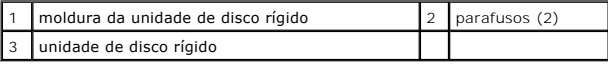

# <span id="page-30-1"></span>**Voltar a colocar a unidade de disco rígido**

- 1. Siga os procedimentos em [Antes de começar](file:///C:/data/systems/ins1750/pt/sm/before.htm#wp1438061).
- 2. Retire a nova unidade de disco rígido da embalagem. Guarde a embalagem original para armazenar ou transportar a unidade de disco rígido.
- 3. Alinhe os orifícios dos parafusos na moldura do disco rígido com os orifícios na unidade de disco rígido.
- 4. Volte a colocar os dois parafusos que fixam a moldura da unidade de disco rígido à unidade de disco rígido.
- 5. Faça deslizar a unidade de disco rígido para dentro do compartimento da unidade de disco rígido até que a unidade esteja completamente instalada.
- 6. Volte a colocar os dois parafusos que fixam o conjunto da unidade de disco rígido à base do computador.
- 7. Volte a colocar a bateria (consulte [Voltar a colocar a bateria](file:///C:/data/systems/ins1750/pt/sm/removeba.htm#wp1185330)).
- AVISO: Antes de ligar o computador, volte a colocar todos os parafusos e certifique-**se de que não existem parafusos perdidos no interior do**<br>computador. Se não o fizer, poderá provocar danos no computador.
- 8. Instale o sistema operativo do seu computador, se necessário. Consulte o tópico "Restaurar o sistema operativo" no *Guia de configuração*.
- 9. Instale os controladores e utilitários do seu computador, conforme necessário. Para obter mais informações, consulte o *Guia de tecnologia da D*ell.

## <span id="page-32-0"></span> **Teclado**

**Dell™ Inspiron™ 17 Manual de serviço**

- **O** Remover o teclado
- **Voltar a colocar o te**
- ADVERTENCIA: Antes de trabalhar no interior do computador, leia as informações de segurança fornecidas com o mesmo. Para obter informações<br>adicionais sobre melhores práticas de segurança, consulte a página inicial de Confo
- **AVISO: Apenas um técnico qualificado e especializado deve efectuar reparações no seu computador. Os danos causados por intervenções não autorizadas pela Dell™ não são abrangidos pela garantia.**
- AVISO: Para evitar descargas electrostáticas, ligue-se à terra utilizando uma pulseira antiestática, ou toque periodicamente numa superfície<br>metálica não pintada (como um conector no computador).
- **AVISO: Para evitar danificar a placa de sistema, remova a bateria principal (consulte [Remover a bateria\)](file:///C:/data/systems/ins1750/pt/sm/removeba.htm#wp1185372) antes de trabalhar no interior do computador.**

## <span id="page-32-1"></span>**Remover o teclado**

- 1. Siga os procedimentos em **[Antes de começar](file:///C:/data/systems/ins1750/pt/sm/before.htm#wp1438061)**.
- 2. Remova a bateria (consulte [Remover a bateria\)](file:///C:/data/systems/ins1750/pt/sm/removeba.htm#wp1185372).
- 3. Remova a tampa de controlo central (consulte [Remover a tampa de controlo central\)](file:///C:/data/systems/ins1750/pt/sm/cntrcont.htm#wp1188834).
- 4. Desencaixe a área circundante do teclado com um instrumento de plástico pontiagudo.

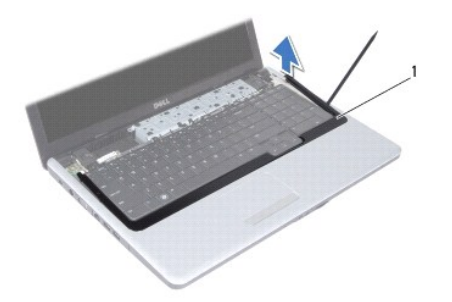

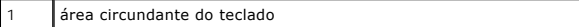

5. Remova os quatro parafusos que fixam o teclado ao apoio para mãos.

**AVISO: O revestimento das teclas do teclado é frágil, facilmente desmontável e demora algum tempo a reinstalar. Tenha o máximo cuidado quando remover e manusear o teclado.**

**AVISO: Seja extremamente cuidadoso quando remover e manusear o teclado. Caso contrário, pode riscar o painel do ecrã.**

- 6. Levante o teclado até o conector do cabo do teclado estar visível.
- 7. Sem puxar o teclado com força, mantenha-o em direcção ao ecrã.
- 8. Levante o trinco do conector que prende o cabo do teclado ao conector da placa de sistema e retire o cabo.

<span id="page-33-0"></span>9. Remova o teclado do apoio para mãos, levantando o mesmo.

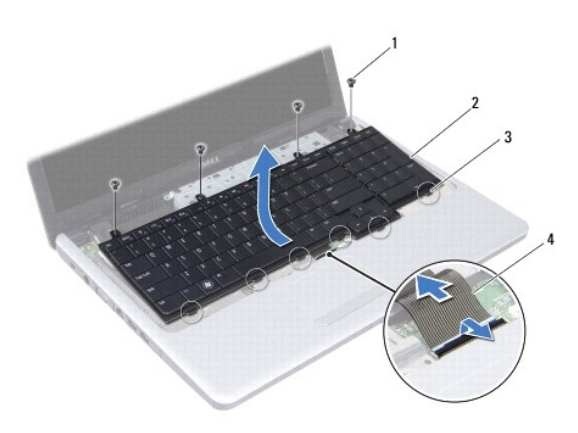

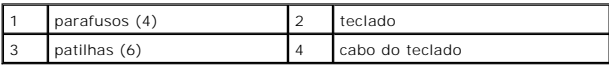

# <span id="page-33-1"></span>**Voltar a colocar o teclado**

- 1. Siga os procedimentos em [Antes de começar](file:///C:/data/systems/ins1750/pt/sm/before.htm#wp1438061).
- 2. Faça deslizar o cabo do teclado para dentro do conector na placa de sistema. Pressione o trinco do conector para fixar o cabo do teclado ao conector da placa de sistema.
- 3. Alinhe as seis patilhas no teclado com as ranhuras no apoio para mãos.
- 4. Coloque o teclado no apoio para mãos.
- 5. Volte a colocar os quatro parafusos que fixam o teclado ao apoio para mãos.
- 6. Alinhe as patilhas na área circundante do teclado com as ranhuras no apoio para mãos e encaixe a tampa no respectivo lugar.
- 7. Volte a colocar a tampa de controlo central (consulte [Voltar a colocar a tampa de controlo central](file:///C:/data/systems/ins1750/pt/sm/cntrcont.htm#wp1185318)).
- 8. Volte a colocar a bateria (consulte [Voltar a colocar a bateria](file:///C:/data/systems/ins1750/pt/sm/removeba.htm#wp1185330)).
- AVISO: Antes de ligar o computador, volte a colocar todos os parafusos e certifique-**se de que não existem parafusos perdidos no interior do**<br>computador. Se não o fizer, poderá provocar danos no computador.

### <span id="page-34-0"></span> **Conjunto do trinco da bateria Dell™ Inspiron™ 17 Manual de serviço**

- **O** Remover o conjunto do trinco da bateria
- [Voltar a colocar o conjunto do trinco da bateria](#page-35-0)
- ADVERTENCIA: Antes de trabalhar no interior do computador, leia as informações de segurança fornecidas com o mesmo. Para obter informações<br>adicionais sobre melhores práticas de segurança, consulte a página inicial de Confo
- **AVISO: Apenas um técnico qualificado e especializado deve efectuar reparações no seu computador. Os danos causados por intervenções não autorizadas pela Dell™ não são abrangidos pela garantia.**
- AVISO: Para evitar descargas electrostáticas, ligue-se à terra utilizando uma pulseira antiestática, ou toque periodicamente numa superfície<br>metálica não pintada (como um conector no computador).
- **AVISO: Para evitar danificar a placa de sistema, remova a bateria principal (consulte [Remover a bateria\)](file:///C:/data/systems/ins1750/pt/sm/removeba.htm#wp1185372) antes de trabalhar no interior do computador.**

## <span id="page-34-1"></span>**Remover o conjunto do trinco da bateria**

- 1. Siga os procedimentos em **[Antes de começar](file:///C:/data/systems/ins1750/pt/sm/before.htm#wp1438061)**.
- 2. Remova a bateria (consulte [Remover a bateria\)](file:///C:/data/systems/ins1750/pt/sm/removeba.htm#wp1185372).
- 3. Remova a tampa do módulo (consultar [Remover a tampa do módulo](file:///C:/data/systems/ins1750/pt/sm/base.htm#wp1223484)).
- 4. Remova o(s) módulo(s) de memória (consulte [Remover o\(s\) módulo\(s\) de memória](file:///C:/data/systems/ins1750/pt/sm/memory.htm#wp1186694)).
- 5. Remova a unidade de disco rígido (consulte [Remover a unidade de disco rígido](file:///C:/data/systems/ins1750/pt/sm/hdd.htm#wp1184863)).
- 6. Remova a unidade óptica (consulte [Remover a unidade óptica](file:///C:/data/systems/ins1750/pt/sm/optical.htm#wp1180116)).
- 7. Remova a tampa de controlo central (consulte [Remover a tampa de controlo central\)](file:///C:/data/systems/ins1750/pt/sm/cntrcont.htm#wp1188834).
- 8. Remova o teclado (consulte [Remover o teclado\)](file:///C:/data/systems/ins1750/pt/sm/keyboard.htm#wp1188497).
- 9. Remova o apoio para mãos (consulte [Remover o apoio para mãos](file:///C:/data/systems/ins1750/pt/sm/palmrest.htm#wp1051070)).
- 10. Pressione e empurre os grampos de plástico no trinco de desbloqueio da bateria para desbloquear a mesma do respectivo conjunto do trinco.
- 11. Com uma chave de parafusos pequena, remova a mola do trinco do conjunto do trinco da bateria.

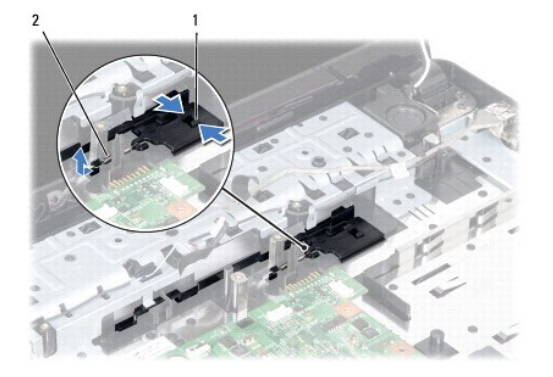

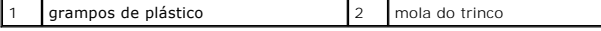

12. Faça deslizar o conjunto do trinco da bateria para o lado e remova o mesmo da base do computador.

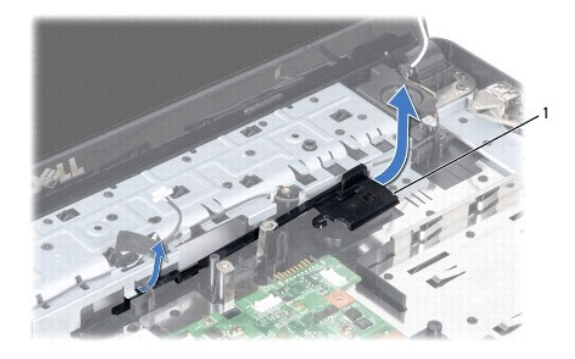

conjunto do trinco da bateria

## <span id="page-35-0"></span>**Voltar a colocar o conjunto do trinco da bateria**

- 1. Siga os procedimentos em **[Antes de começar](file:///C:/data/systems/ins1750/pt/sm/before.htm#wp1438061).**
- 2. Faça deslizar o conjunto do trinco da bateria para o respectivo lugar.
- 3. Utilizando uma chave de parafusos pequena, coloque a mola do trinco sobre o gancho na base do computador.
- 4. Empurre os grampos de plástico no trinco de desbloqueio da bateria para dentro do orifício do conjunto do trinco da bateria para segurar o trinco.
- 5. Volte a colocar o apoio para mãos (consulte [Voltar a colocar o apoio para mãos](file:///C:/data/systems/ins1750/pt/sm/palmrest.htm#wp1051265)).
- 6. Volte a colocar o teclado (consulte [Voltar a colocar o teclado](file:///C:/data/systems/ins1750/pt/sm/keyboard.htm#wp1199057)).
- 7. Volte a colocar a tampa de controlo central (consulte [Voltar a colocar a tampa de controlo central](file:///C:/data/systems/ins1750/pt/sm/cntrcont.htm#wp1185318)).
- 8. Volte a colocar o(s) módulo(s) de memória (consulte [Voltar a colocar o\(s\) módulo\(s\) de memória](file:///C:/data/systems/ins1750/pt/sm/memory.htm#wp1181089)).
- 9. Volte a colocar a tampa do módulo (consultar [Voltar a colocar a tampa do módulo](file:///C:/data/systems/ins1750/pt/sm/base.htm#wp1224432)).
- 10. Volte a colocar a unidade óptica (consulte [Voltar a colocar a unidade óptica](file:///C:/data/systems/ins1750/pt/sm/optical.htm#wp1180161)).
- 11. Volte a colocar a unidade de disco rígido (consulte [Voltar a colocar a unidade de disco rígido](file:///C:/data/systems/ins1750/pt/sm/hdd.htm#wp1202171)).
- 12. Volte a colocar a bateria (consulte [Voltar a colocar a bateria](file:///C:/data/systems/ins1750/pt/sm/removeba.htm#wp1185330)).
- AVISO: Antes de ligar o computador, volte a colocar todos os parafusos e certifique-**se de que não existem parafusos perdidos no interior do**<br>computador. Se não o fizer, poderá provocar danos no computador.

### <span id="page-36-0"></span> **Módulo(s) de memória Dell™ Inspiron™ 17 Manual de serviço**

- [Remover o\(s\) módulo\(s\) de memória](#page-36-1)
- Voltar a colocar o(s) módulo(s) de me
- 
- ADVERTENCIA: Antes de trabalhar no interior do computador, leia as informações de segurança fornecidas com o mesmo. Para obter informações<br>adicionais sobre melhores práticas de segurança, consulte a página inicial de Confo
- **AVISO: Apenas um técnico qualificado e especializado deve efectuar reparações no seu computador. Os danos causados por intervenções não autorizadas pela Dell™ não são abrangidos pela garantia.**
- AVISO: Para evitar descargas electrostáticas, ligue-se à terra utilizando uma pulseira antiestática, ou toque periodicamente numa superfície<br>metálica não pintada (como um conector no computador).
- **AVISO: Para evitar danificar a placa de sistema, remova a bateria principal (consulte [Remover a bateria\)](file:///C:/data/systems/ins1750/pt/sm/removeba.htm#wp1185372) antes de trabalhar no interior do computador.**

Pode aumentar a memória do computador instalando módulos de memória na placa de sistema. Consulte a secção "Especificações" no *Guia de configuração* para obter informações sobre o tipo de memória suportada pelo seu computador.

**Zo NOTA:** Os módulos de memória adquiridos na Dell estão abrangidos pela garantia do computador.

O computador tem duas tomadas SODIMM que permitem um fácil acesso através da parte inferior do computador.

# <span id="page-36-1"></span>**Remover o(s) módulo(s) de memória**

- 1. Siga os procedimentos em **[Antes de começar](file:///C:/data/systems/ins1750/pt/sm/before.htm#wp1438061).**
- 2. Remova a bateria (consulte [Remover a bateria\)](file:///C:/data/systems/ins1750/pt/sm/removeba.htm#wp1185372).
- 3. Remova a tampa do módulo (consultar [Remover a tampa do módulo](file:///C:/data/systems/ins1750/pt/sm/base.htm#wp1223484)).

**AVISO: Para evitar danos no conector do módulo de memória, não utilize ferramentas para alargar os grampos de fixação do módulo de memória.**

- 4. Utilize as pontas dos dedos para alargar cuidadosamente os grampos de fixação em cada lado do conector do módulo de memória, até ele desencaixar.
- 5. Remova o módulo de memória do respectivo conector.

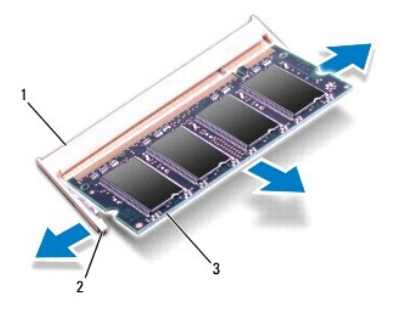

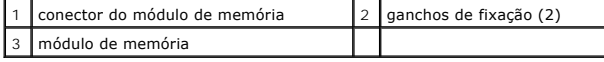

## <span id="page-36-2"></span>**Voltar a colocar o(s) módulo(s) de memória**

**AVISO: Se necessitar de instalar módulos de memória em dois conectores, instale um módulo no conector inferior antes de instalar um módulo no conector superior.**

- 1. Siga os procedimentos em **[Antes de começar](file:///C:/data/systems/ins1750/pt/sm/before.htm#wp1438061).**
- 2. Alinhe o entalhe no módulo de memória com a patilha no conector do módulo de memória.
- 3. Faça deslizar o módulo de memória firmemente para a ranhura num ângulo de 45 graus e pressione o mesmo para baixo até este encaixar<br>correctamente. Se não ouvir um clique, remova o módulo de memória e volte a instalar o

**AOTA: Se o módulo de memória não estiver instalado adequadamente, o computador pode não arrancar.** 

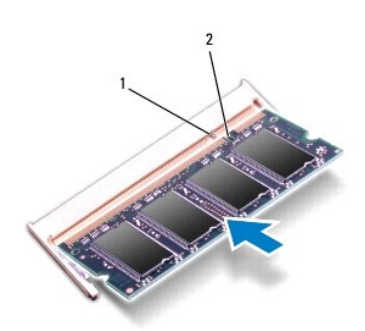

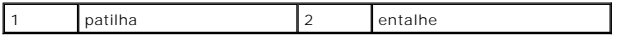

4. Volte a colocar a tampa do módulo (consultar [Voltar a colocar a tampa do módulo](file:///C:/data/systems/ins1750/pt/sm/base.htm#wp1224432)).

AVISO: Antes de ligar o computador, volte a colocar todos os parafusos e certifique-**se de que não existem parafusos perdidos no interior do**<br>computador. Se não o fizer, poderá provocar danos no computador.

5. Volte a colocar a bateria (consulte [Voltar a colocar a bateria](file:///C:/data/systems/ins1750/pt/sm/removeba.htm#wp1185330)) ou ligue o adaptador CA ao computador e a uma tomada eléctrica.

6. Ligue o computador.

Ao iniciar, o computador detecta o(s) módulo(s) de memória e actualiza automaticamente as informações de configuração do sistema.

Para confirmar a quantidade de memória instalada no computador, clique em **Iniciar <sup>©</sup> → Ajuda e suporte→ Dell System Information** (Informações do sistema Dell).

#### <span id="page-38-0"></span> **Mini-Card sem fios Dell™ Inspiron™ 17 Manual de serviço**

- Remover a Mini-Card
- [Volta a colocar a Mini-Card](#page-39-0)
- ADVERTENCIA: Antes de trabalhar no interior do computador, leia as informações de segurança fornecidas com o mesmo. Para obter informações<br>adicionais sobre melhores práticas de segurança, consulte a página inicial de Confo
- **AVISO: Apenas um técnico qualificado e especializado deve efectuar reparações no seu computador. Os danos causados por intervenções não autorizadas pela Dell™ não são abrangidos pela garantia.**
- AVISO: Para evitar descargas electrostáticas, ligue-se à terra utilizando uma pulseira antiestática, ou toque periodicamente numa superfície<br>metálica não pintada (como um conector no computador).

**AVISO: Para evitar danificar a placa de sistema, remova a bateria principal (consulte [Remover a bateria\)](file:///C:/data/systems/ins1750/pt/sm/removeba.htm#wp1185372) antes de trabalhar no interior do computador.**

**NOTA:** A Dell não garante compatibilidade nem presta apoio técnico a Mini-Cards de outras fontes que não a Dell.

Se encomendou uma Mini-Card sem fios com o seu computador, esta já se encontra instalada.

O seu computador suporta uma ranhura para Mini-Card de meia dimensão para Rede de área local sem fios (WLAN).

 $\%$  **NOTA: Dependendo da configuração do computador aquando da venda, a ranhura Mini-Card pode ter ou não Mini-Cards instaladas na ranhura.** 

## <span id="page-38-1"></span>**Remover a Mini-Card**

- 1. Siga os procedimentos em **[Antes de começar](file:///C:/data/systems/ins1750/pt/sm/before.htm#wp1438061)**.
- 2. Remova a bateria (consulte [Remover a bateria\)](file:///C:/data/systems/ins1750/pt/sm/removeba.htm#wp1185372).
- 3. Remova a tampa do módulo (consultar [Remover a tampa do módulo](file:///C:/data/systems/ins1750/pt/sm/base.htm#wp1223484)).
- 4. Desligue os cabos de antena da Mini-Card.

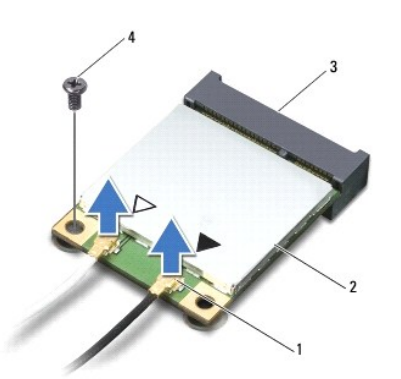

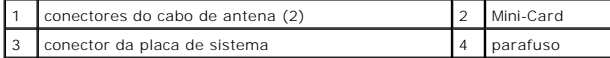

- 5. Retire o parafuso que fixa a Mini-Card à placa de sistema.
- 6. Remova a Mini-Card do conector da placa de sistema.
- AVISO: Quando a Mini-Card não estiver no computador, coloque-a numa embalagem de protecção antiestática (consulte "Proteger contra<br>descargas electrostáticas", nas instruções de segurança fornecidas com o seu computador).

<span id="page-39-1"></span>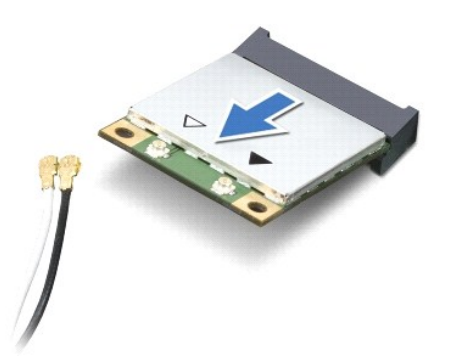

## <span id="page-39-0"></span>**Volta a colocar a Mini-Card**

- 1. Siga os procedimentos em [Antes de começar](file:///C:/data/systems/ins1750/pt/sm/before.htm#wp1438061).
- 2. Retire a nova Mini-Card da respectiva embalagem.
- **AVISO: Utilize uma pressão firme e constante para fazer deslizar a placa para o respectivo lugar. Se utilizar força excessiva, pode danificar o conector.**
- **AVISO: Os conectores têm formatos especiais de forma a garantir uma inserção correcta. Se sentir resistência, verifique os conectores da placa e da placa de sistema e volte a alinhar a placa.**

**AVISO: Para evitar danificar a Mini-Card, nunca coloque cabos por baixo da placa.**

- 3. Introduza a Mini-Card a um ângulo de 45 graus no conector da placa de sistema adequado
- 4. Pressione a outra extremidade da Mini-Card na ranhura da placa de sistema e volte a colocar o parafuso que fixa a Mini-Card ao conector da placa de sistema.
- 5. Ligue os cabos de antena adequados à Mini-Card. A tabela seguinte mostra o esquema de cores dos cabos de antena para a Mini-Card suportada pelo computador.

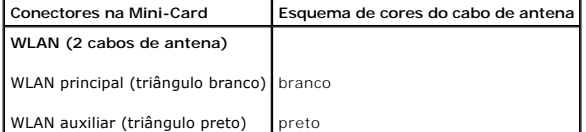

- 6. Prenda os cabos de antena não utilizados na manga de protecção Mylar.
- 7. Volte a colocar a tampa do módulo (consultar [Voltar a colocar a tampa do módulo](file:///C:/data/systems/ins1750/pt/sm/base.htm#wp1224432)).
- 8. Volte a colocar a bateria (consulte [Voltar a colocar a bateria](file:///C:/data/systems/ins1750/pt/sm/removeba.htm#wp1185330)).
- AVISO: Antes de ligar o computador, volte a colocar todos os parafusos e certifique-**se de que não existem parafusos perdidos no interior do**<br>computador. Se não o fizer, poderá provocar danos no computador.
- 9. Instale os controladores e utilitários para o seu computador, conforme for necessário. Para obter mais informações, consulte o *Guia de Tecnologia da Dell*.

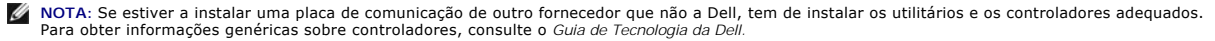

### <span id="page-40-0"></span> **Placa de unidade óptica Dell™ Inspiron™ 17 Manual de serviço**

- [Remover a placa de unidade óptica](#page-40-1)
- [Voltar a colocar a placa de unidade óptica](#page-40-2)
- ADVERTENCIA: Antes de trabalhar no interior do computador, leia as informações de segurança fornecidas com o mesmo. Para obter informações<br>adicionais sobre melhores práticas de segurança, consulte a página inicial de Confo
- **AVISO: Apenas um técnico qualificado e especializado deve efectuar reparações no seu computador. Os danos causados por intervenções não autorizadas pela Dell™ não são abrangidos pela garantia.**
- AVISO: Para evitar descargas electrostáticas, ligue-se à terra utilizando uma pulseira antiestática, ou toque periodicamente numa superfície<br>metálica não pintada (como um conector no computador).
- **AVISO: Para evitar danificar a placa de sistema, remova a bateria principal (consulte [Remover a bateria\)](file:///C:/data/systems/ins1750/pt/sm/removeba.htm#wp1185372) antes de trabalhar no interior do computador.**

# <span id="page-40-1"></span>**Remover a placa de unidade óptica**

- 1. Siga os procedimentos em **[Antes de começar](file:///C:/data/systems/ins1750/pt/sm/before.htm#wp1438061)**.
- 2. Remova a placa de sistema (consulte [Remover a placa de sistema\)](file:///C:/data/systems/ins1750/pt/sm/sysboard.htm#wp1037428).
- 3. Vire a placa de sistema ao contrário e desligue a placa de unidade óptica do conector da placa de sistema.
- 4. Desligue a placa de unidade óptica do conector da placa de sistema.

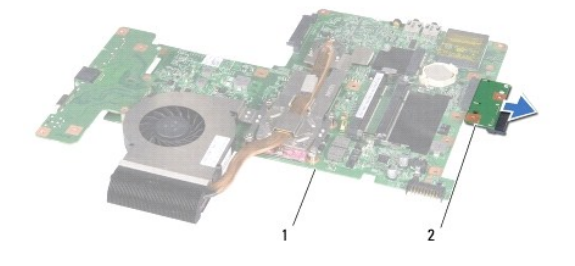

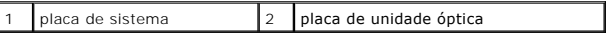

### <span id="page-40-2"></span>**Voltar a colocar a placa de unidade óptica**

- 1. Siga os procedimentos em **[Antes de começar](file:///C:/data/systems/ins1750/pt/sm/before.htm#wp1438061).**
- 2. Ligue a placa de unidade óptica ao conector da placa de sistema.
- 3. Volte a colocar a placa de sistema (consulte [Voltar a colocar a placa de sistema\)](file:///C:/data/systems/ins1750/pt/sm/sysboard.htm#wp1042050).
- **AVISO: Antes de ligar o computador, volte a colocar todos os parafusos e certifique-se de que não existem parafusos perdidos no interior do computador. Se não o fizer, poderá provocar danos no computador.**

### <span id="page-42-0"></span> **Unidade óptica Dell™ Inspiron™ 17 Manual de serviço**

- 
- **•** Remover a unidade óptica
- [Voltar a colocar a unidade óptica](#page-42-2)
- ADVERTENCIA: Antes de trabalhar no interior do computador, leia as informações de segurança fornecidas com o mesmo. Para obter informações<br>adicionais sobre melhores práticas de segurança, consulte a página inicial de Confo
- **AVISO: Apenas um técnico qualificado e especializado deve efectuar reparações no seu computador. Os danos causados por intervenções não autorizadas pela Dell™ não são abrangidos pela garantia.**
- AVISO: Para evitar descargas electrostáticas, ligue-se à terra utilizando uma pulseira antiestática, ou toque periodicamente numa superfície<br>metálica não pintada (como um conector no computador).
- **AVISO: Para evitar danificar a placa de sistema, remova a bateria principal (consulte [Remover a bateria\)](file:///C:/data/systems/ins1750/pt/sm/removeba.htm#wp1185372) antes de trabalhar no interior do computador.**

# <span id="page-42-1"></span>**Remover a unidade óptica**

- 1. Siga os procedimentos em **[Antes de começar](file:///C:/data/systems/ins1750/pt/sm/before.htm#wp1438061)**.
- 2. Remova a bateria (consulte [Remover a bateria\)](file:///C:/data/systems/ins1750/pt/sm/removeba.htm#wp1185372).
- 3. Remova o parafuso que fixa a unidade óptica à base do computador.
- 4. Com um instrumento de plástico pontiagudo, prima o entalhe para remover a unidade óptica do compartimento de unidade óptica.
- 5. Faça deslizar a unidade óptica para remover a mesma do respectivo compartimento.

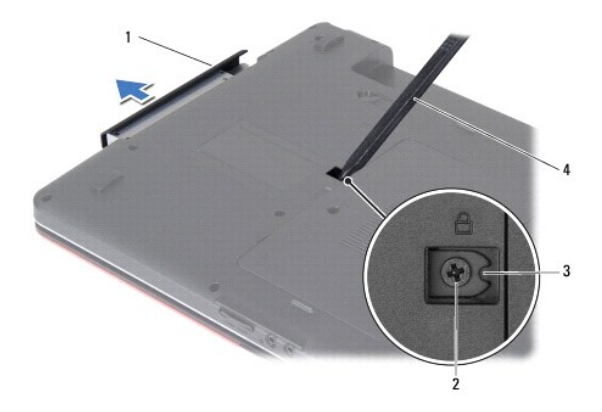

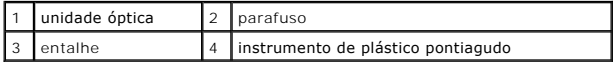

# <span id="page-42-2"></span>**Voltar a colocar a unidade óptica**

- 1. Siga os procedimentos em **[Antes de começar](file:///C:/data/systems/ins1750/pt/sm/before.htm#wp1438061).**
- 2. Faça deslizar a unidade óptica para dentro do compartimento até estar devidamente encaixada.
- 3. Volte a colocar o parafuso que fixa a unidade óptica à base do computador.

4. Volte a colocar a bateria (consulte [Voltar a colocar a bateria](file:///C:/data/systems/ins1750/pt/sm/removeba.htm#wp1185330)).

AVISO: Antes de ligar o computador, volte a colocar todos os parafusos e certifique-**se de que não existem parafusos perdidos no interior do**<br>computador. Se não o fizer, poderá provocar danos no computador.

### <span id="page-44-0"></span> **Apoio para mãos Dell™ Inspiron™ 17 Manual de serviço**

- **O** Remover o apoio para mãos
- [Voltar a colocar o apoio para mãos](#page-46-1)
- ADVERTENCIA: Antes de trabalhar no interior do computador, leia as informações de segurança fornecidas com o mesmo. Para obter informações<br>adicionais sobre melhores práticas de segurança, consulte a página inicial de Confo
- **AVISO: Apenas um técnico qualificado e especializado deve efectuar reparações no seu computador. Os danos causados por intervenções não autorizadas pela Dell™ não são abrangidos pela garantia.**
- AVISO: Para evitar descargas electrostáticas, ligue-se à terra utilizando uma pulseira antiestática, ou toque periodicamente numa superfície<br>metálica não pintada (como um conector no computador).
- **AVISO: Para evitar danificar a placa de sistema, remova a bateria principal (consulte [Remover a bateria\)](file:///C:/data/systems/ins1750/pt/sm/removeba.htm#wp1185372) antes de trabalhar no interior do computador.**

## <span id="page-44-1"></span>**Remover o apoio para mãos**

- 1. Siga os procedimentos em **[Antes de começar](file:///C:/data/systems/ins1750/pt/sm/before.htm#wp1438061)**.
- 2. Remova a bateria (consulte [Remover a bateria\)](file:///C:/data/systems/ins1750/pt/sm/removeba.htm#wp1185372).
- 3. Remova a tampa do módulo (consultar [Remover a tampa do módulo](file:///C:/data/systems/ins1750/pt/sm/base.htm#wp1223484)).
- 4. Remova o(s) módulo(s) de memória (consulte [Remover o\(s\) módulo\(s\) de memória](file:///C:/data/systems/ins1750/pt/sm/memory.htm#wp1186694)).
- 5. Remova a unidade de disco rígido (consulte [Remover a unidade de disco rígido](file:///C:/data/systems/ins1750/pt/sm/hdd.htm#wp1184863)).
- 6. Remova a unidade óptica (consulte [Remover a unidade óptica](file:///C:/data/systems/ins1750/pt/sm/optical.htm#wp1180116)).
- 7. Remova a Mini-Card (consulte [Remover a Mini-Card\)](file:///C:/data/systems/ins1750/pt/sm/minicard.htm#wp1181641).
- 8. Retire os onze parafusos da base do computador.

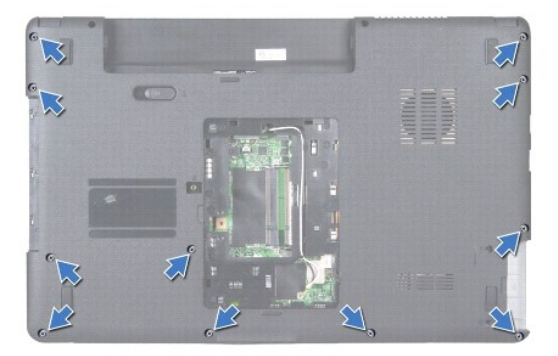

9. Anote o encaminhamento dos cabos de antena da Mini-Card e remova os cabos das guias de encaminhamento.

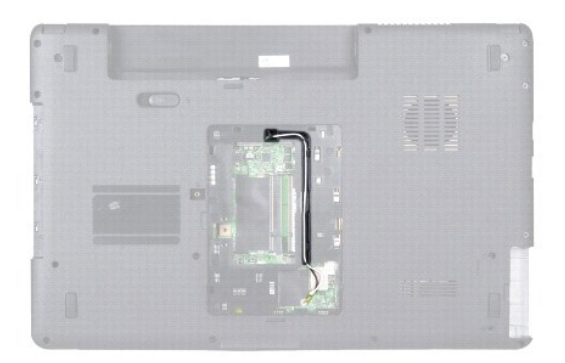

- 10. Remova a tampa de controlo central (consulte [Remover a tampa de controlo central\)](file:///C:/data/systems/ins1750/pt/sm/cntrcont.htm#wp1188834).
- 11. Remova o teclado (consulte [Remover o teclado\)](file:///C:/data/systems/ins1750/pt/sm/keyboard.htm#wp1188497).
- 12. Desligue o cabo do monitor, o cabo da câmara e o cabo da placa Bluetooth dos respectivos conectores da placa de sistema e remova os cabos das guias de encaminhamento.

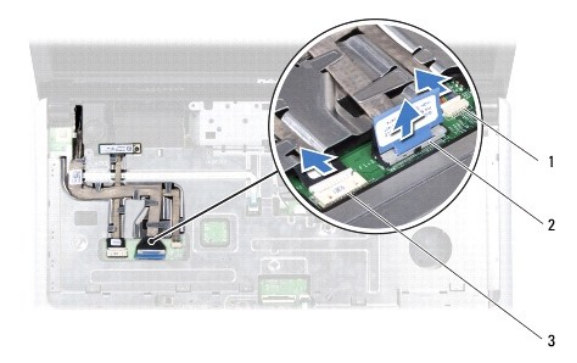

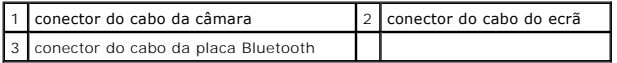

- 13. Anote o encaminhamento do cabo de antena da Mini-Card e remova cuidadosamente os cabos de antena da ranhura do computador. Puxe os cabos afastando-os do apoio para mãos.
- 14. Desligue o cabo da placa do botão de alimentação e o cabo do touch pad dos respectivos conectores da placa de sistema.
- 15. Remova os três parafusos que fixam o apoio para mãos à placa de sistema.

<span id="page-46-0"></span>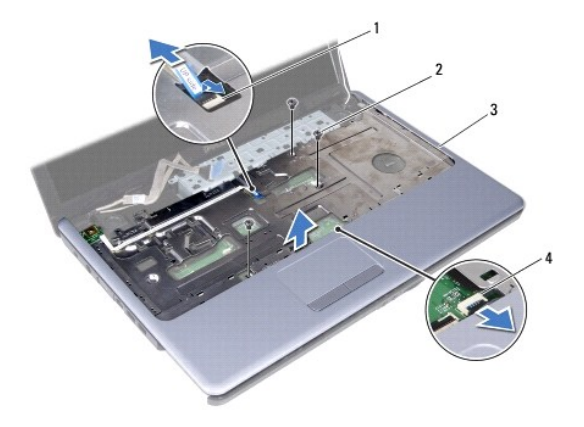

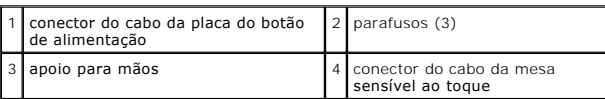

**AVISO: Separe cuidadosamente o apoio para mãos da base do computador para evitar danificar o mesmo.**

- 16. Começando pelo lado direito/esquerdo do apoio para mãos, utilize os dedos para separar o apoio para mãos da base do computador.
- 17. Levante e remova o apoio para mãos da base do computador.

## <span id="page-46-1"></span>**Voltar a colocar o apoio para mãos**

- 1. Siga os procedimentos em [Antes de começar](file:///C:/data/systems/ins1750/pt/sm/before.htm#wp1438061).
- 2. Alinhe o apoio para mãos na base do computador e encaixe-o cuidadosamente no sítio.
- 3. Volte a colocar os três parafusos no apoio para mãos.
- 4. Ligue o cabo da placa do botão de alimentação e o cabo do touch pad aos respectivos conectores da placa de sistema.
- 5. Encaminhe os cabos de antena Mini-Card e guie os cabos para a parte inferior do computador através da ranhura de orientação de cabos.
- 6. Ligue o cabo do monitor, cabo da câmara e o cabo Bluetooth aos respectivos conectores da placa de sistema.
- 7. Volte a colocar o teclado (consulte [Voltar a colocar o teclado](file:///C:/data/systems/ins1750/pt/sm/keyboard.htm#wp1199057)).
- 8. Volte a colocar a tampa de controlo central (consulte [Voltar a colocar a tampa de controlo central](file:///C:/data/systems/ins1750/pt/sm/cntrcont.htm#wp1185318)).
- 9. Volte a colocar os onze parafusos na parte inferior do computador.
- 10. Encaminhe os cabos de antena da Mini-Card através das guias de encaminhamento na parte inferior do computador, e volte a colocar a Mini-Card<br>(consulte Volta a colocar a Mini-Card). (consulte Volta a coloc
- 11. Volte a colocar o(s) módulo(s) de memória (consulte [Voltar a colocar o\(s\) módulo\(s\) de memória](file:///C:/data/systems/ins1750/pt/sm/memory.htm#wp1181089)).
- 12. Volte a colocar a tampa do módulo (consultar [Voltar a colocar a tampa do módulo](file:///C:/data/systems/ins1750/pt/sm/base.htm#wp1224432)).
- 13. Volte a colocar a unidade óptica (consulte [Voltar a colocar a unidade óptica](file:///C:/data/systems/ins1750/pt/sm/optical.htm#wp1180161)).
- 14. Volte a colocar a unidade de disco rígido (consulte [Voltar a colocar a unidade de disco rígido](file:///C:/data/systems/ins1750/pt/sm/hdd.htm#wp1202171)).
- 15. Volte a colocar a bateria (consulte [Voltar a colocar a bateria](file:///C:/data/systems/ins1750/pt/sm/removeba.htm#wp1185330)).

AVISO: Antes de ligar o computador, volte a colocar todos os parafusos e certifique-**se de que não existem parafusos perdidos no interior do**<br>computador. Se não o fizer, poderá provocar danos no computador.

### <span id="page-48-0"></span> **Placa do botão de alimentação Dell™ Inspiron™ 17 Manual de serviço**

- 
- [Remover a placa do botão de alimentação](#page-48-1)
- Voltar a colocar a placa do botão de alimentação
- ADVERTENCIA: Antes de trabalhar no interior do computador, leia as informações de segurança fornecidas com o mesmo. Para obter informações<br>adicionais sobre melhores práticas de segurança, consulte a página inicial de Confo
- **AVISO: Apenas um técnico qualificado e especializado deve efectuar reparações no seu computador. Os danos causados por intervenções não autorizadas pela Dell™ não são abrangidos pela garantia.**
- AVISO: Para evitar descargas electrostáticas, ligue-se à terra utilizando uma pulseira antiestática, ou toque periodicamente numa superfície<br>metálica não pintada (como um conector no computador).
- **AVISO: Para evitar danificar a placa de sistema, remova a bateria principal (consulte [Remover a bateria\)](file:///C:/data/systems/ins1750/pt/sm/removeba.htm#wp1185372) antes de trabalhar no interior do computador.**

## <span id="page-48-1"></span>**Remover a placa do botão de alimentação**

- 1. Siga os procedimentos em **[Antes de começar](file:///C:/data/systems/ins1750/pt/sm/before.htm#wp1438061)**.
- 2. Remova a bateria (consulte [Remover a bateria\)](file:///C:/data/systems/ins1750/pt/sm/removeba.htm#wp1185372).
- 3. Remova a tampa do módulo (consultar [Remover a tampa do módulo](file:///C:/data/systems/ins1750/pt/sm/base.htm#wp1223484)).
- 4. Remova o(s) módulo(s) de memória (consulte [Remover o\(s\) módulo\(s\) de memória](file:///C:/data/systems/ins1750/pt/sm/memory.htm#wp1186694)).
- 5. Remova a unidade de disco rígido (consulte [Remover a unidade de disco rígido](file:///C:/data/systems/ins1750/pt/sm/hdd.htm#wp1184863)).
- 6. Remova a unidade óptica (consulte [Remover a unidade óptica](file:///C:/data/systems/ins1750/pt/sm/optical.htm#wp1180116)).
- 7. Remova a tampa de controlo central (consulte [Remover a tampa de controlo central\)](file:///C:/data/systems/ins1750/pt/sm/cntrcont.htm#wp1188834).
- 8. Remova o teclado (consulte [Remover o teclado\)](file:///C:/data/systems/ins1750/pt/sm/keyboard.htm#wp1188497).
- 9. Desligue o cabo do monitor, o cabo da câmara e o cabo da placa Bluetooth dos respectivos conectores da placa de sistema e remova os cabos das guias de encaminhamento.
- 10. Levante o trinco do conector para libertar o cabo da placa do botão de alimentação do conector da placa de sistema.
- **AVISO: A placa do botão de alimentação está colada ao apoio para mãos. Não puxe pelo cabo da placa do botão de alimentação para remover a placa do botão de alimentação.**

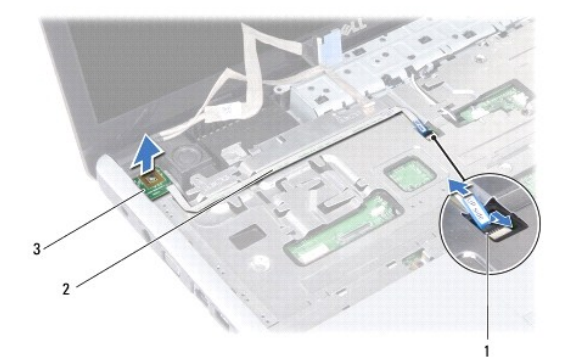

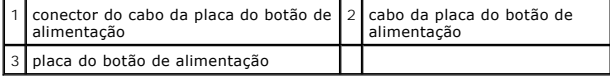

- 11. Com um instrumento de plástico pontiagudo, desencaixe a placa do botão de alimentação para o remover do apoio para mãos.
- 12. Remova a placa do botão de alimentação do apoio para mãos, levantando a mesma.

## <span id="page-49-0"></span>**Voltar a colocar a placa do botão de alimentação**

- 1. Siga os procedimentos em **[Antes de começar](file:///C:/data/systems/ins1750/pt/sm/before.htm#wp1438061)**.
- 2. Alinhe os orifícios da placa do botão de alimentação com a saliência no apoio para mãos e mantenha-a no respectivo lugar.
- 3. Deslize o cabo da placa do botão de alimentação para o conector da placa do sistema e puxe o trinco do conector para baixo para fixar o cabo ao conector.
- 4. Encaminhe o cabo do monitor, cabo da câmara e cabo da placa Bluetooth para as respectivas guias de encaminhamento e ligue os cabos aos respectivos conectores da placa de sistema.
- 5. Volte a colocar o teclado (consulte [Voltar a colocar o teclado](file:///C:/data/systems/ins1750/pt/sm/keyboard.htm#wp1199057)).
- 6. Volte a colocar a tampa de controlo central (consulte [Voltar a colocar a tampa de controlo central](file:///C:/data/systems/ins1750/pt/sm/cntrcont.htm#wp1185318)).
- 7. Volte a colocar a unidade óptica (consulte [Voltar a colocar a unidade óptica](file:///C:/data/systems/ins1750/pt/sm/optical.htm#wp1180161)).
- 8. Volte a colocar a unidade de disco rígido (consulte [Voltar a colocar a unidade de disco rígido](file:///C:/data/systems/ins1750/pt/sm/hdd.htm#wp1202171)).
- 9. Volte a colocar o(s) módulo(s) de memória (consulte [Voltar a colocar o\(s\) módulo\(s\) de memória](file:///C:/data/systems/ins1750/pt/sm/memory.htm#wp1181089)).
- 10. Volte a colocar a tampa do módulo (consultar [Voltar a colocar a tampa do módulo](file:///C:/data/systems/ins1750/pt/sm/base.htm#wp1224432)).
- 11. Volte a colocar a bateria (consulte [Voltar a colocar a bateria](file:///C:/data/systems/ins1750/pt/sm/removeba.htm#wp1185330)).

AVISO: Antes de ligar o computador, volte a colocar todos os parafusos e certifique-**se de que não existem parafusos perdidos no interior do**<br>computador. Se não o fizer, poderá provocar danos no computador.

### <span id="page-50-0"></span> **Bateria**

**Dell™ Inspiron™ 17 Manual de serviço**

- **O** Remover a bateria
- [Voltar a colocar a bateria](#page-50-2)
- ADVERTENCIA: Antes de trabalhar no interior do computador, leia as informações de segurança fornecidas com o mesmo. Para obter informações<br>adicionais sobre melhores práticas de segurança, consulte a página inicial de Confo
- **AVISO: Apenas um técnico qualificado e especializado deve efectuar reparações no seu computador. Os danos causados por intervenções não autorizadas pela Dell™ não são abrangidos pela garantia.**
- AVISO: Para evitar descargas electrostáticas, ligue-se à terra utilizando uma pulseira antiestática, ou toque periodicamente numa superfície<br>metálica não pintada (como um conector no computador).

**AVISO: Para evitar danificar o computador, utilize apenas a bateria concebida para este computador Dell. Não utilize baterias concebidas para outros computadores Dell.**

## <span id="page-50-1"></span>**Remover a bateria**

- 1. Siga os procedimentos em **[Antes de começar](file:///C:/data/systems/ins1750/pt/sm/before.htm#wp1438061)**.
- 2. Volte o computador.
- 3. Deslize a trava de libertação da bateria para a posição de desbloqueio até encaixar no lugar.
- 4. Faça deslizar a bateria para fora do compartimento.

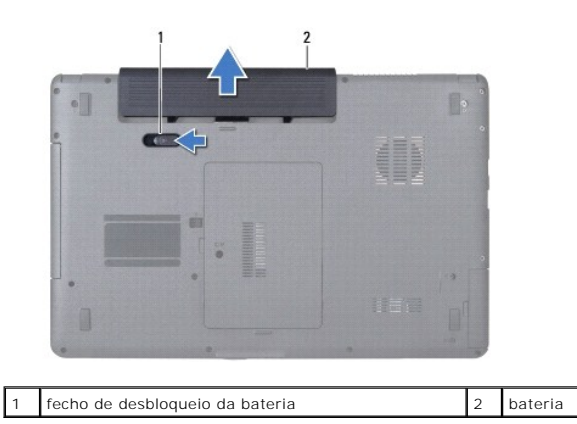

## <span id="page-50-2"></span>**Voltar a colocar a bateria**

- 1. Siga os procedimentos em **[Antes de começar](file:///C:/data/systems/ins1750/pt/sm/before.htm#wp1438061)**.
- 2. Faça deslizar a bateria para dentro do respectivo compartimento até esta encaixar no sítio.

# <span id="page-51-0"></span> **Altifalantes**

**Dell™ Inspiron™ 17 Manual de serviço**

- **Remover os altifalantes**
- [Voltar a colocar os altifalantes](#page-51-2)
- ADVERTENCIA: Antes de trabalhar no interior do computador, leia as informações de segurança fornecidas com o mesmo. Para obter informações<br>adicionais sobre melhores práticas de segurança, consulte a página inicial de Confo
- **AVISO: Apenas um técnico qualificado e especializado deve efectuar reparações no seu computador. Os danos causados por intervenções não autorizadas pela Dell™ não são abrangidos pela garantia.**
- AVISO: Para evitar descargas electrostáticas, ligue-se à terra utilizando uma pulseira antiestática, ou toque periodicamente numa superfície<br>metálica não pintada (como um conector no computador).
- **AVISO: Para evitar danificar a placa de sistema, remova a bateria principal (consulte [Remover a bateria\)](file:///C:/data/systems/ins1750/pt/sm/removeba.htm#wp1185372) antes de trabalhar no interior do computador.**

## <span id="page-51-1"></span>**Remover os altifalantes**

- 1. Siga os procedimentos em **[Antes de começar](file:///C:/data/systems/ins1750/pt/sm/before.htm#wp1438061).**
- 2. Remova a placa de sistema (consulte [Remover a placa de sistema\)](file:///C:/data/systems/ins1750/pt/sm/sysboard.htm#wp1037428).
- 3. Remova os dois parafusos que fixam os altifalantes à base do computador.
- 4. Remova os cabos dos altifalantes das guias de encaminhamento.
- 5. Levante os altifalantes da base do computador.

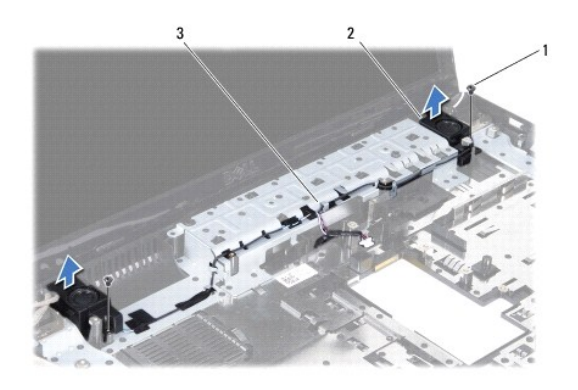

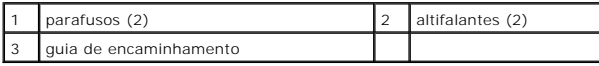

# <span id="page-51-2"></span>**Voltar a colocar os altifalantes**

- 1. Siga os procedimentos em **[Antes de começar](file:///C:/data/systems/ins1750/pt/sm/before.htm#wp1438061)**.
- 2. Coloque os altifalantes na base do computador.
- 3. Volte a colocar os dois parafusos que fixam os altifalantes à base do computador.
- 4. Encaminhe os cabos dos altifalantes através das respectivas guias de encaminhamento.

5. Volte a colocar a placa de sistema (consulte [Voltar a colocar a placa de sistema\)](file:///C:/data/systems/ins1750/pt/sm/sysboard.htm#wp1042050).

AVISO: Antes de ligar o computador, volte a colocar todos os parafusos e certifique-**se de que não existem parafusos perdidos no interior do**<br>computador. Se não o fizer, poderá provocar danos no computador.

#### <span id="page-53-0"></span> **Placa de sistema Dell™ Inspiron™ 17 Manual de serviço**

- [Remover a placa de sistema](#page-53-1)
- **O** Voltar a colocar a placa de sist
- [Introduzir a etiqueta de serviço no BIOS](#page-55-1)
- ADVERTENCIA: Antes de trabalhar no interior do computador, leia as informações de segurança fornecidas com o mesmo. Para obter informações<br>adicionais sobre melhores práticas de segurança, consulte a página inicial de Confo **www.dell.com/regulatory\_compliance.**
- **AVISO: Apenas um técnico qualificado e especializado deve efectuar reparações no seu computador. Os danos causados por intervenções não autorizadas pela Dell™ não são abrangidos pela garantia.**

AVISO: Para evitar descargas electrostáticas, ligue-se à terra utilizando uma pulseira antiestática, ou toque periodicamente numa superfície<br>metálica não pintada (como um conector no computador).

**AVISO: Para evitar danificar a placa de sistema, remova a bateria principal (consulte [Remover a bateria\)](file:///C:/data/systems/ins1750/pt/sm/removeba.htm#wp1185372) antes de trabalhar no interior do computador.**

### <span id="page-53-1"></span>**Remover a placa de sistema**

- 1. Siga os procedimentos em [Antes de começar](file:///C:/data/systems/ins1750/pt/sm/before.htm#wp1438061).
- 2. Remova a bateria (consulte [Remover a bateria\)](file:///C:/data/systems/ins1750/pt/sm/removeba.htm#wp1185372).
- 3. Remova a tampa do módulo (consultar [Remover a tampa do módulo](file:///C:/data/systems/ins1750/pt/sm/base.htm#wp1223484)).
- 4. Remova o(s) módulo(s) de memória (consulte [Remover o\(s\) módulo\(s\) de memória](file:///C:/data/systems/ins1750/pt/sm/memory.htm#wp1186694)).
- 5. Remova a unidade de disco rígido (consulte [Remover a unidade de disco rígido](file:///C:/data/systems/ins1750/pt/sm/hdd.htm#wp1184863)).
- 6. Remova a unidade óptica (consulte [Remover a unidade óptica](file:///C:/data/systems/ins1750/pt/sm/optical.htm#wp1180116)).
- 7. Remova a Mini-Card (consulte [Remover a Mini-Card\)](file:///C:/data/systems/ins1750/pt/sm/minicard.htm#wp1181641).
- 8. Remova a tampa de controlo central (consulte [Remover a tampa de controlo central\)](file:///C:/data/systems/ins1750/pt/sm/cntrcont.htm#wp1188834).
- 9. Remova o teclado (consulte [Remover o teclado\)](file:///C:/data/systems/ins1750/pt/sm/keyboard.htm#wp1188497)
- 10. Remova a placa Bluetooth (consulte [Remover a placa Bluetooth](file:///C:/data/systems/ins1750/pt/sm/btooth.htm#wp1193342))
- 11. Remova o apoio para mãos (consulte [Remover o apoio para mãos](file:///C:/data/systems/ins1750/pt/sm/palmrest.htm#wp1051070)).
- 12. Remova a placa do leitor ExpressCard (consulte [Remover a placa do leitor ExpressCard\)](file:///C:/data/systems/ins1750/pt/sm/expressc.htm#wp1044398).
- 13. Remova a placa de extensão da bateria (consulte [Remover a placa de extensão da bateria](file:///C:/data/systems/ins1750/pt/sm/batt_ext.htm#wp1044398)).
- 14. Desligue os cabos dos altifalantes e o cabo do módulo USB dos respectivos conectores da placa de sistema.

**Z** NOTA: A localização dos parafusos pode variar de acordo com a placa gráfica suportada pelo computador.

15. Remova os três parafusos que fixam a placa de sistema à base do computador.

<span id="page-54-0"></span>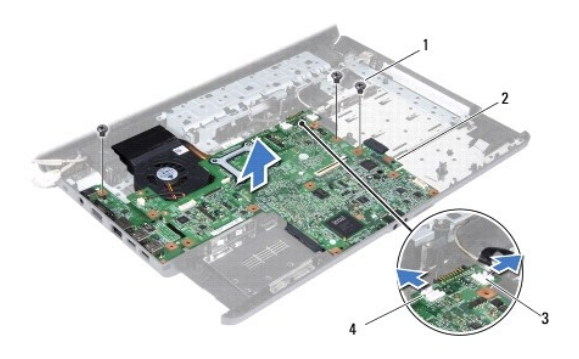

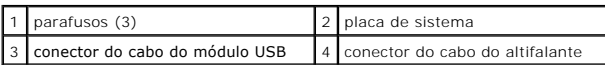

16. Levante a placa de sistema e retire-a da base do computador.

- 17. Vire a placa de sistema ao contrário.
- 18. Remova o dissipador de calor do processador (consulte [Remover o dissipador de calor do processador\)](file:///C:/data/systems/ins1750/pt/sm/cpucool.htm#wp1119269).
- 19. Remova o módulo do processador (consulte [Remover o módulo do processador](file:///C:/data/systems/ins1750/pt/sm/cpu.htm#wp1179979)).
- 20. Remova a bateria de célula tipo moeda (consulte [Remover a bateria de célula tipo moeda](file:///C:/data/systems/ins1750/pt/sm/coinbatt.htm#wp1187814)).

## <span id="page-54-1"></span>**Voltar a colocar a placa de sistema**

- 1. Siga os procedimentos em **[Antes de começar](file:///C:/data/systems/ins1750/pt/sm/before.htm#wp1438061)**.
- 2. Volte a colocar a bateria de célula tipo moeda (consulte [Voltar a colocar a bateria de célula tipo moeda](file:///C:/data/systems/ins1750/pt/sm/coinbatt.htm#wp1184175)).
- 3. Volte a colocar o módulo do processador (consulte [Voltar a colocar o módulo do processador](file:///C:/data/systems/ins1750/pt/sm/cpu.htm#wp1181618)).
- 4. Volte a colocar o dissipador de calor do processador (consulte [Voltar a colocar o dissipador de calor do processador](file:///C:/data/systems/ins1750/pt/sm/cpucool.htm#wp1122720)).
- 5. Vire a placa de sistema ao contrário.
- 6. Alinhe os orifícios dos parafusos na placa de sistema com os orifícios na base do computador.
- 7. Volte a colocar os três parafusos que fixam a placa de sistema à base do computador.
- 8. Ligue o cabo dos altifalantes e o cabo do módulo USB aos respectivos conectores da placa de sistema.
- 9. Volte a colocar a placa de extensão da bateria (consulte [Voltar a colocar a placa de extensão da bateria](file:///C:/data/systems/ins1750/pt/sm/batt_ext.htm#wp1048583)).
- 10. Volte a colocar a placa do leitor ExpressCard (consulte [Voltar a colocar a placa do leitor ExpressCard](file:///C:/data/systems/ins1750/pt/sm/expressc.htm#wp1048583)).
- 11. Volte a colocar o apoio para mãos (consulte [Voltar a colocar o apoio para mãos](file:///C:/data/systems/ins1750/pt/sm/palmrest.htm#wp1051265)).
- 12. Volte a colocar a placa Bluetooth (consulte [Voltar a colocar a placa Bluetooth\)](file:///C:/data/systems/ins1750/pt/sm/btooth.htm#wp1193397).
- 13. Volte a colocar o teclado (consulte [Voltar a colocar o teclado](file:///C:/data/systems/ins1750/pt/sm/keyboard.htm#wp1199057)).
- 14. Volte a colocar a tampa de controlo central (consulte [Voltar a colocar a tampa de controlo central](file:///C:/data/systems/ins1750/pt/sm/cntrcont.htm#wp1185318)).
- 15. Volte a colocar a Mini-Card (consulte [Volta a colocar a Mini-Card\)](file:///C:/data/systems/ins1750/pt/sm/minicard.htm#wp1181718).
- <span id="page-55-0"></span>16. Volte a colocar a unidade óptica (consulte [Voltar a colocar a unidade óptica](file:///C:/data/systems/ins1750/pt/sm/optical.htm#wp1180161)).
- 17. Volte a colocar a unidade de disco rígido (consulte [Voltar a colocar a unidade de disco rígido](file:///C:/data/systems/ins1750/pt/sm/hdd.htm#wp1202171)).
- 18. Volte a colocar o(s) módulo(s) de memória (consulte [Voltar a colocar o\(s\) módulo\(s\) de memória](file:///C:/data/systems/ins1750/pt/sm/memory.htm#wp1181089)).
- 19. Volte a colocar a tampa do módulo (consultar [Voltar a colocar a tampa do módulo](file:///C:/data/systems/ins1750/pt/sm/base.htm#wp1224432)).
- 20. Volte a colocar a bateria (consulte [Voltar a colocar a bateria](file:///C:/data/systems/ins1750/pt/sm/removeba.htm#wp1185330)).
- AVISO: Antes de ligar o computador, volte a colocar todos os parafusos e certifique-**se de que não existem parafusos perdidos no interior do**<br>computador. Se não o fizer, poderá provocar danos no computador.
- 21. Ligue o computador.

**S** NOTA: Após ter substituído a placa de sistema, introduza o número da etiqueta de serviço do computador no BIOS da placa de sistema de substituição.

22. Introduza a etiqueta de serviço (consulte [Introduzir a etiqueta de serviço no BIOS](#page-55-1)).

# <span id="page-55-1"></span>**Introduzir a etiqueta de serviço no BIOS**

- 1. Certifique-se de que o adaptador CA está ligado e de que a bateria principal está correctamente instalada.
- 2. Ligue o computador.
- 3. Prima <F2> durante o POST para aceder ao programa de configuração do sistema.
- 4. Navegue para o separador de segurança e introduza a etiqueta de serviço no campo **Set Service Tag** (Definir etiqueta de serviço).

**Dell™ Inspiron™ 17 Manual de serviço**

**NOTA:** Uma NOTA fornece informações importantes para ajudar a utilizar melhor o computador.

AVISO: Um AVISO indica potenciais danos do hardware ou perda de dados e explica como evitar o problema.

**ADVERTÊNCIA: Uma ADVERTÊNCIA indica potenciais danos no equipamento, lesões corporais ou mesmo morte.** 

## **As informações contidas neste documento estão sujeitas a alterações sem aviso prévio. © 2009 Dell Inc. Todos os direitos reservados.**

É estritamente proibida qualquer reprodução destes materiais sem autorização por escrito da Dell Inc.

Marcas comerciais utilizadas neste texto: *Dell,* o logótipo DELL, e *Inspiron* são marcas comerciais da Dell Inc.; *Bluetooth* é uma marca comercial registada da propriedade da<br>Bluetooth SIG, Inc. e é utilizada pela Dell

Outros nomes e marcas comerciais podem ser mencionados neste documento como referência às entidades que invocam essas marcas e nomes ou os seus produtos. A Dell Inc.<br>renuncia a quaisquer interesses de propriedade relativam

Julho de 2009 Rev. A00

## <span id="page-57-0"></span> **Módulo USB**

**Dell™ Inspiron™ 17 Manual de serviço**

- **Remover o módulo USB**
- [Voltar a colocar o módulo USB](#page-58-0)
- ADVERTENCIA: Antes de trabalhar no interior do computador, leia as informações de segurança fornecidas com o mesmo. Para obter informações<br>adicionais sobre melhores práticas de segurança, consulte a página inicial de Confo
- **AVISO: Apenas um técnico qualificado e especializado deve efectuar reparações no seu computador. Os danos causados por intervenções não autorizadas pela Dell™ não são abrangidos pela garantia.**
- AVISO: Para evitar descargas electrostáticas, ligue-se à terra utilizando uma pulseira antiestática, ou toque periodicamente numa superfície<br>metálica não pintada (como um conector no computador).
- **AVISO: Para evitar danificar a placa de sistema, remova a bateria principal (consulte [Remover a bateria\)](file:///C:/data/systems/ins1750/pt/sm/removeba.htm#wp1185372) antes de trabalhar no interior do computador.**

# <span id="page-57-1"></span>**Remover o módulo USB**

- 1. Siga os procedimentos em **[Antes de começar](file:///C:/data/systems/ins1750/pt/sm/before.htm#wp1438061)**.
- 2. Remova a bateria (consulte [Remover a bateria\)](file:///C:/data/systems/ins1750/pt/sm/removeba.htm#wp1185372).
- 3. Remova a tampa do módulo (consultar [Remover a tampa do módulo](file:///C:/data/systems/ins1750/pt/sm/base.htm#wp1223484)).
- 4. Remova o(s) módulo(s) de memória (consulte [Remover o\(s\) módulo\(s\) de memória](file:///C:/data/systems/ins1750/pt/sm/memory.htm#wp1186694)).
- 5. Remova a unidade de disco rígido (consulte [Remover a unidade de disco rígido](file:///C:/data/systems/ins1750/pt/sm/hdd.htm#wp1184863)).
- 6. Remova a unidade óptica (consulte [Remover a unidade óptica](file:///C:/data/systems/ins1750/pt/sm/optical.htm#wp1180116)).
- 7. Remova a tampa de controlo central (consulte [Remover a tampa de controlo central\)](file:///C:/data/systems/ins1750/pt/sm/cntrcont.htm#wp1188834).
- 8. Remova o teclado (consulte [Remover o teclado\)](file:///C:/data/systems/ins1750/pt/sm/keyboard.htm#wp1188497).
- 9. Remova o apoio para mãos (consulte [Remover o apoio para mãos](file:///C:/data/systems/ins1750/pt/sm/palmrest.htm#wp1051070)).
- 10. Remova a fita para libertar o cabo do módulo USB da placa de extensão da bateria.
- 11. Desligue o cabo do módulo USB do conector da placa de sistema.
- 12. Remova o parafuso que fixa o módulo USB à base do computador.
- 13. Anote o encaminhamento do cabo do módulo USB e remova o cabo do módulo USB da guia de encaminhamento.

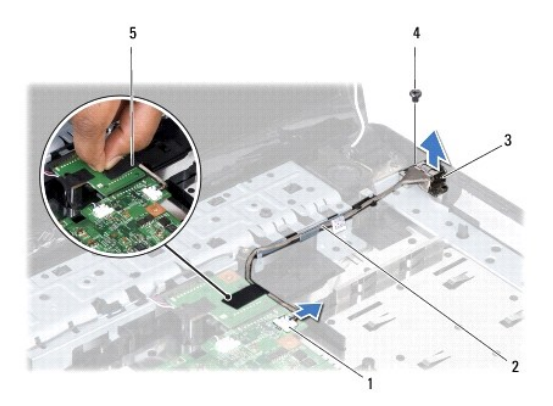

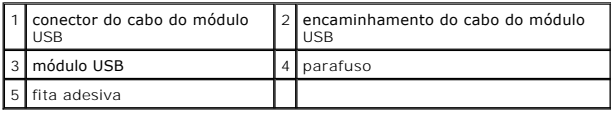

## <span id="page-58-0"></span>**Voltar a colocar o módulo USB**

- 1. Siga os procedimentos em **[Antes de começar](file:///C:/data/systems/ins1750/pt/sm/before.htm#wp1438061)**.
- 2. Alinhe o orifício no módulo USB com a saliência na base do computador.
- 3. Volte a colocar o parafuso que fixa o módulo USB à base do computador.
- 4. Encaminhe o cabo do módulo USB e ligue-o ao conector da placa de sistema.
- 5. Volte a colocar a fita para fixar o cabo do módulo USB da placa de extensão da bateria.
- 6. Volte a colocar o apoio para mãos (consulte [Voltar a colocar o apoio para mãos](file:///C:/data/systems/ins1750/pt/sm/palmrest.htm#wp1051265)).
- 7. Volte a colocar o teclado (consulte [Voltar a colocar o teclado](file:///C:/data/systems/ins1750/pt/sm/keyboard.htm#wp1199057)).
- 8. Volte a colocar a tampa de controlo central (consulte [Voltar a colocar a tampa de controlo central](file:///C:/data/systems/ins1750/pt/sm/cntrcont.htm#wp1185318)).
- 9. Volte a colocar o(s) módulo(s) de memória (consulte [Voltar a colocar o\(s\) módulo\(s\) de memória](file:///C:/data/systems/ins1750/pt/sm/memory.htm#wp1181089)).
- 10. Volte a colocar a tampa do módulo (consultar [Voltar a colocar a tampa do módulo](file:///C:/data/systems/ins1750/pt/sm/base.htm#wp1224432)).
- 11. Volte a colocar a unidade óptica (consulte [Voltar a colocar a unidade óptica](file:///C:/data/systems/ins1750/pt/sm/optical.htm#wp1180161)).
- 12. Volte a colocar a unidade de disco rígido (consulte [Voltar a colocar a unidade de disco rígido](file:///C:/data/systems/ins1750/pt/sm/hdd.htm#wp1202171)).
- 13. Volte a colocar a bateria (consulte [Voltar a colocar a bateria](file:///C:/data/systems/ins1750/pt/sm/removeba.htm#wp1185330)).
- AVISO: Antes de ligar o computador, volte a colocar todos os parafusos e certifique-**se de que não existem parafusos perdidos no interior do**<br>computador. Se não o fizer, poderá provocar danos no computador.